# **Chapter 1: Introduction to Serverless Architecture, Event- Driven Architecture and Cloud Databases**

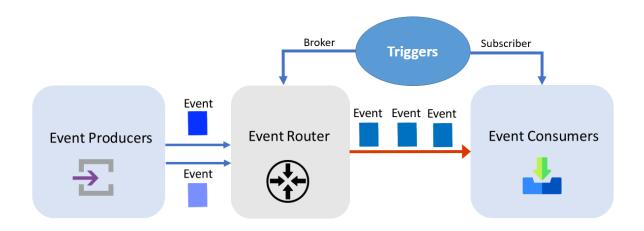

# Chapter 2: API Management – Import, Manage, and Publish Your First API

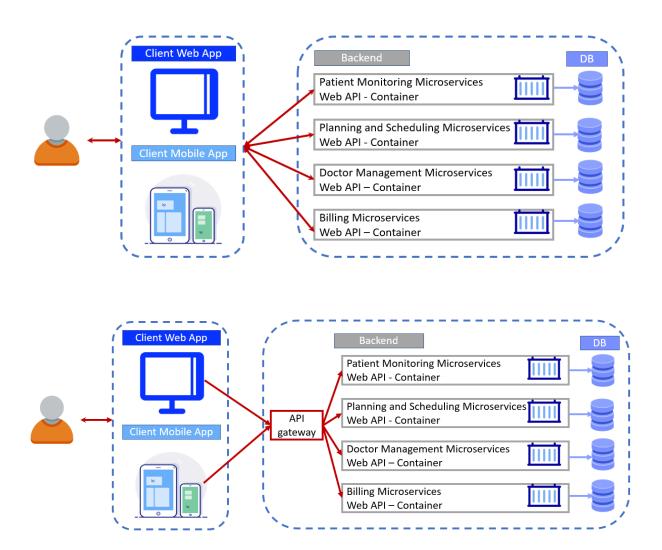

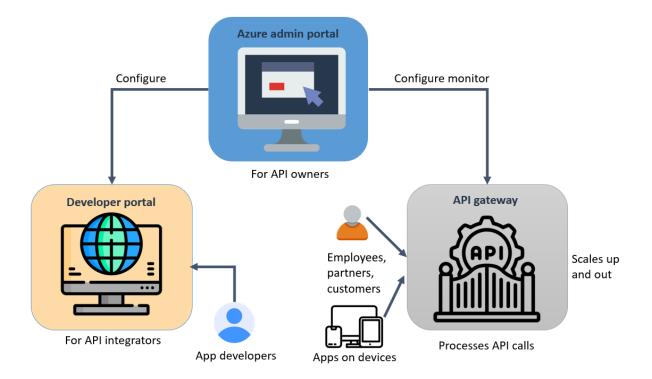

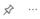

Developer portal 🗓 Delete 🗓 Open in mobile

#### ↑ Essentials

Resource group (move)

#### packtbookrg

Status

Online

Location

East US 2

Subscription (move)

#### **MVP**

Subscription ID

4b387df9-d76c-4547-aee0-08c6543f163b

Tags (<u>edit</u>)

Click here to add tags

Developer portal URL

https://apicollectionpackt.developer.azure-api.net

Gateway URL

https://apicollectionpackt.azure-api.net

Developer (No SLA)

Virtual IP (VIP) addresses public: 20.96.61.166

Home >

### Create a resource

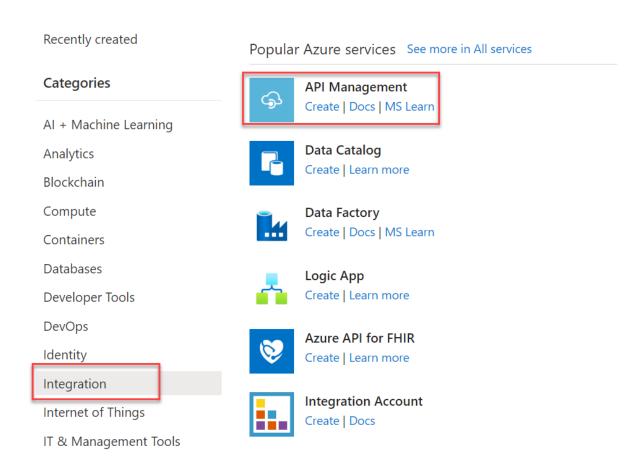

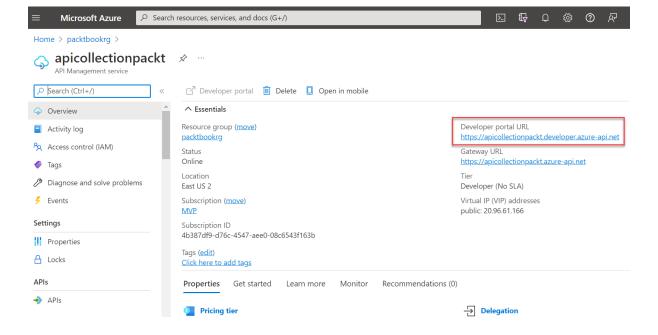

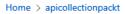

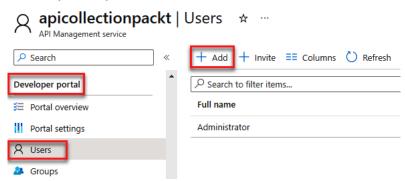

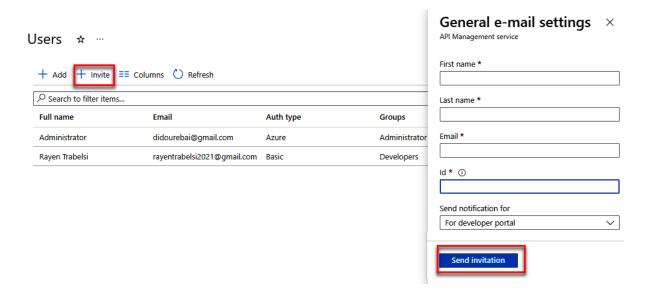

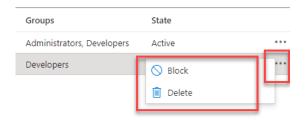

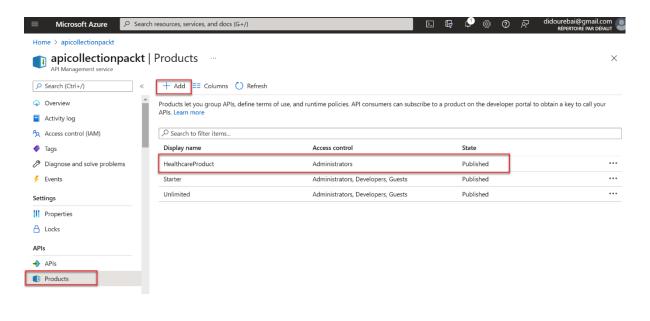

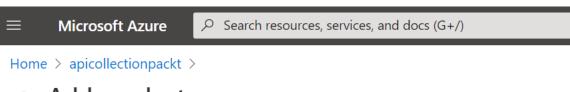

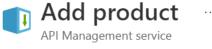

#### Display name \*

The name as you want it to be shown in the developer portal.

Id \* (i)

This is the Id

The field may contain only numbers, letters, and dash (-) sign when preceded and followed by number or a letter.

#### Description \*

It present the information related to the product such as its purpose, the APIs it provides  $\checkmark$  access to, and other details needed.

#### Home > apicollectionpackt >

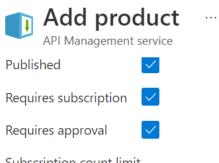

#### Subscription count limit

2000

#### Legal terms

You can include the terms of use for the product which subscribers must accept in order to use the product.

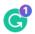

#### APIs

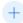

#### Create

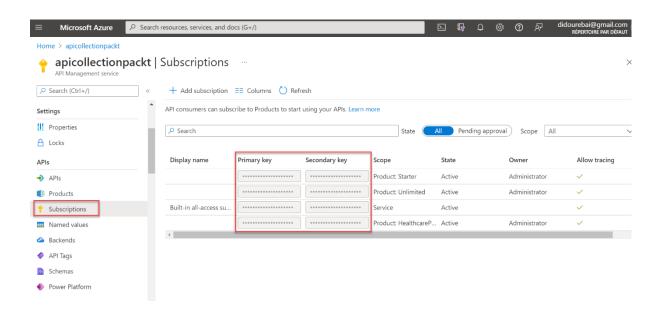

#### **Custom domains**

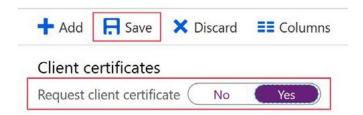

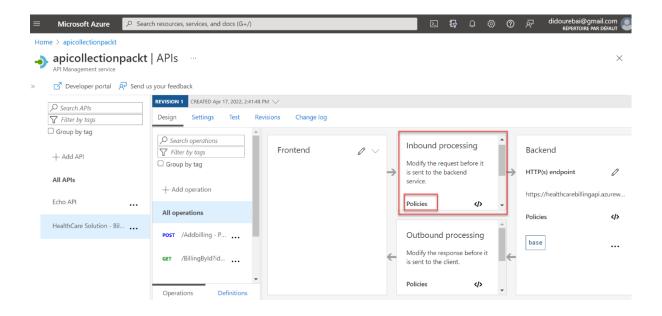

■ Microsoft Azure

P Search resources, services, and docs (G+/)

Home > Create a resource >

# Install API Management gateway

API Management service

#### Project details

Select the subscription to manage deployed resources and costs. Use resource groups like folders to organize and manage all your resources.

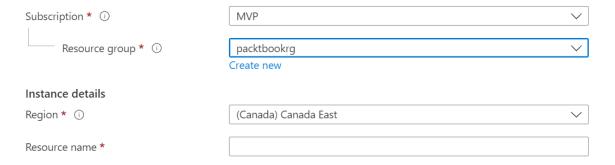

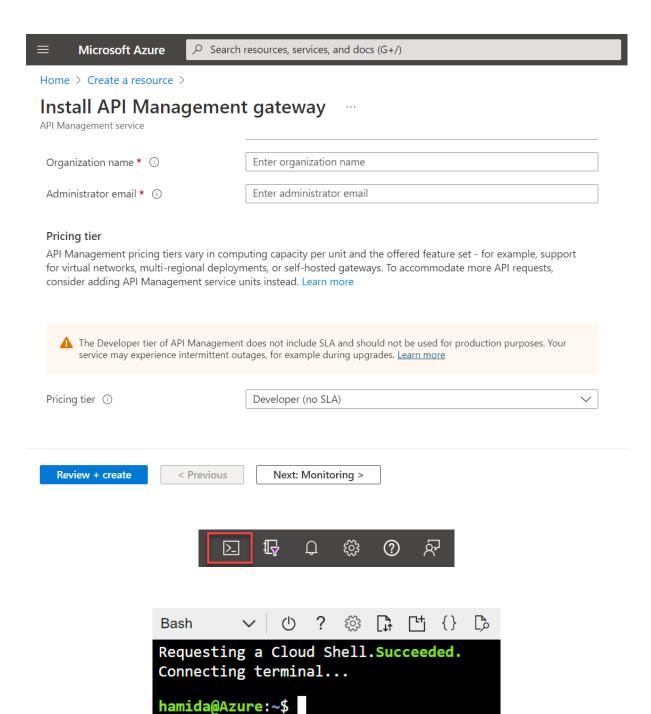

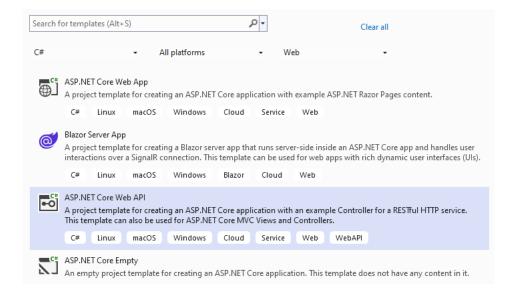

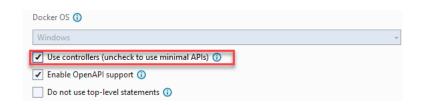

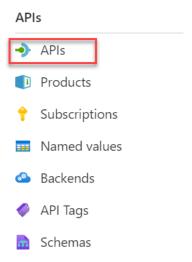

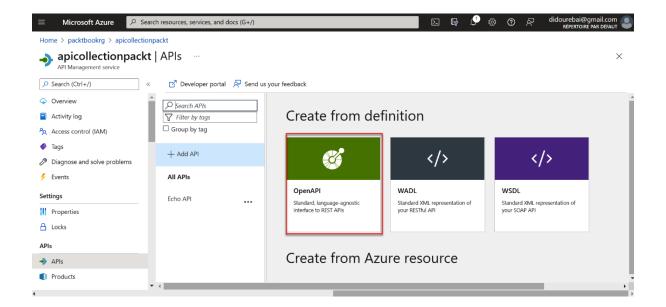

# Create from OpenAPI specification

| Basic Full        |                                                                         |                     |
|-------------------|-------------------------------------------------------------------------|---------------------|
| OpenAPI           | https://                                                                | Select a file       |
| specification     | (n                                                                      | naximum size 4 MiB) |
| Display name      | e.g. Http Bin                                                           |                     |
| * Name            | e.g. httpbin                                                            |                     |
| Description       |                                                                         |                     |
|                   |                                                                         | 1,                  |
| URL scheme        | ○ HTTP ○ HTTPS                                                          |                     |
| API URL suffix    | e.g. httpbin                                                            |                     |
|                   | Base URL                                                                |                     |
|                   | http(s)://apicollectionpackt.azure-api.net                              |                     |
| Tags              | e.g. Booking                                                            |                     |
| Products          | No products selected                                                    |                     |
|                   | • To publish the API, you must associate it with a product. Learn more. |                     |
| Gateways          | Managed ×                                                               |                     |
| Version this API? |                                                                         |                     |
|                   |                                                                         |                     |
|                   |                                                                         |                     |

Create

Cancel

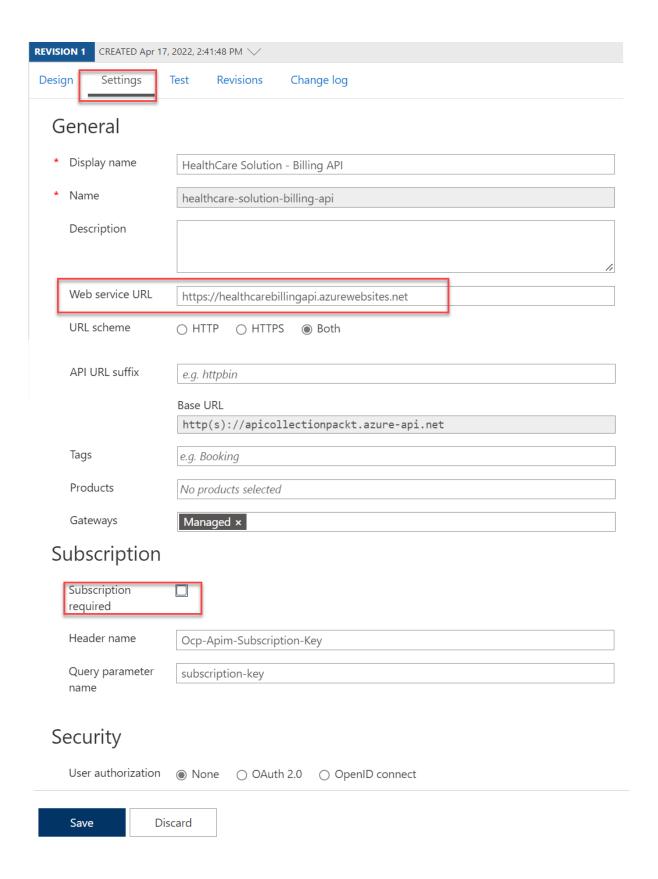

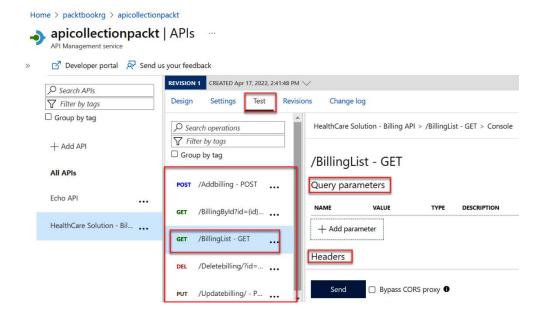

## HTTP response

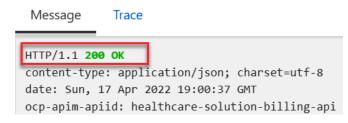

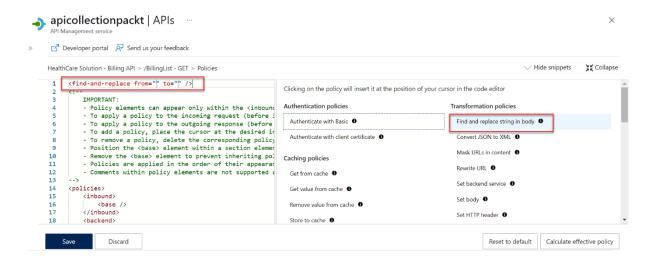

| Setting               | Description                                                                                                    |  |
|-----------------------|----------------------------------------------------------------------------------------------------|--|
| OpenAPI specification | This refers to the service implementing the API. Requests will be forwarded to this address. Once the URL is entered, most of the information needed in the form is automatically filled in. |  |
| Display name          | This name will be displayed in the developer portal after configuration.                                                                                                    |  |
| Name                  | This is a unique name for the API.                                                                                                    |  |
| Description           | This is optional to provide more information related to your API.                                                                                                    |  |
| API URL suffix        | API Management distinguishes APIs by their suffix. This suffix is unique for each API. It will be added to the base URL of the API Management service.                                       |  |

# **Chapter 3: Developing Event-Based and Message-Based Solutions**

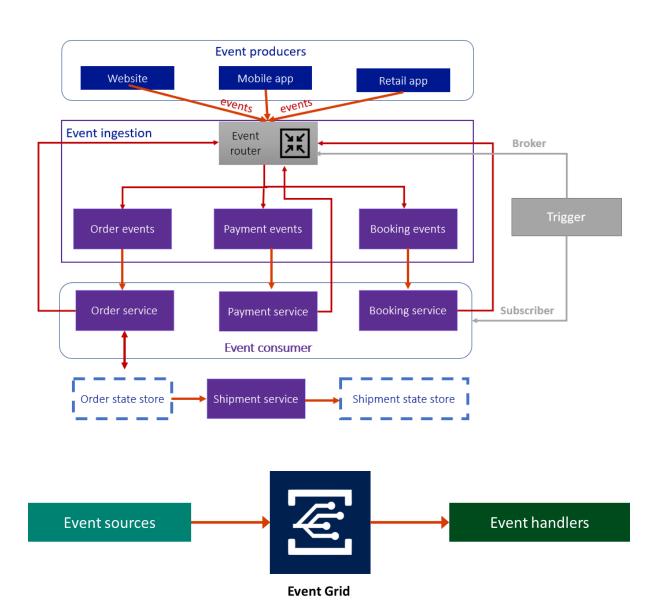

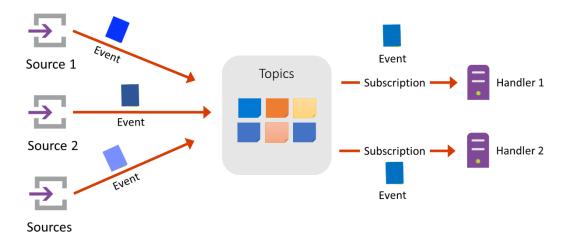

Home > Create a resource > Marketplace > Event Grid Topic >

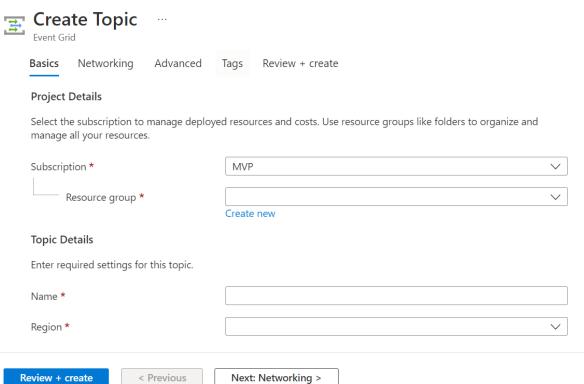

### Create Web App ...

#### Project Details Select a subscription to manage deployed resources and costs. Use resource groups like folders to organize and manage all your resources. Subscription \* (i) MVP Resource Group \* (i) packrg Create new Instance Details Need a database? Try the new Web + Database experience. ☐ eventgridviewersample .azurewebsites.net Ocode Ocker Container Static Web App Publish \* Operating System \* East US 2 Region \* 1 Not finding your App Service Plan? Try a different region or select your App Service Environment. App Service Plan App Service plan pricing tier determines the location, features, cost and compute resources associated with your app. (New) ASP-packrg-aeeb Linux Plan (East US 2) \* (i) Sku and size \* Premium V2 P1v2 210 total ACU, 3.5 GB memory Zone redundancy An App Service plan can be deployed as a zone redundant service in the regions that support it. This is a deployment time only decision. You can't make an App Service plan zone redundant after it has been deployed Learn more E

Next : Docker >

< Previous

Review + create

#### Home > Create a resource >

## Create Web App

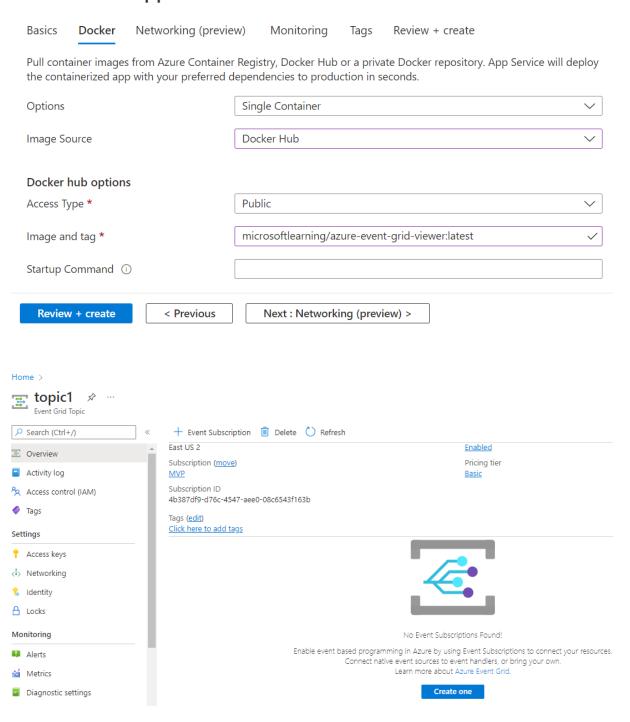

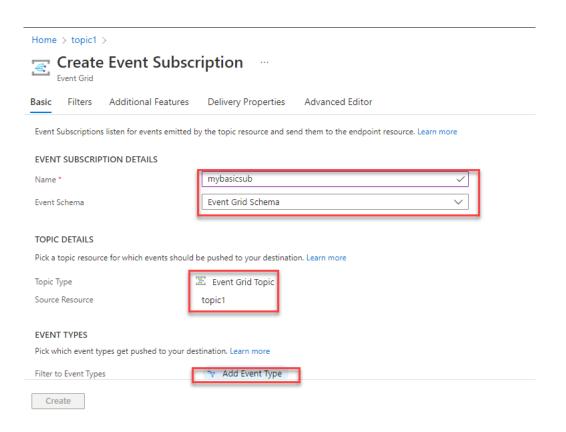

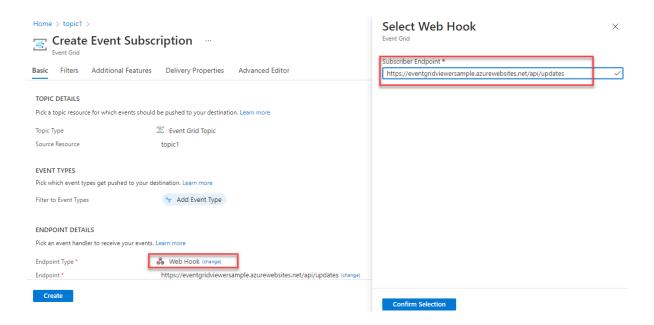

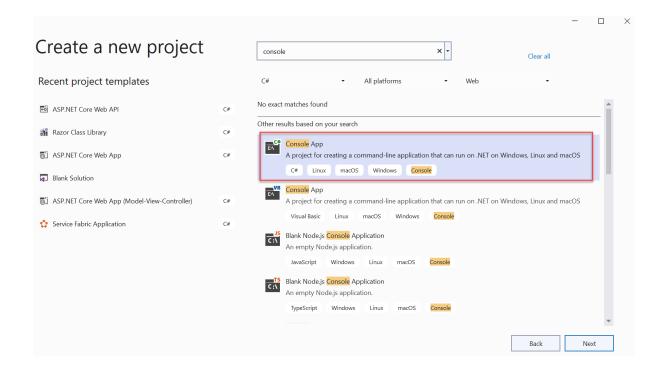

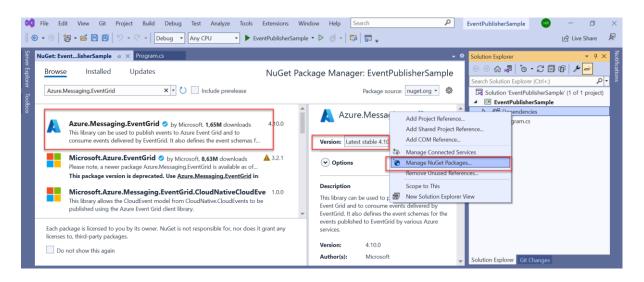

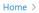

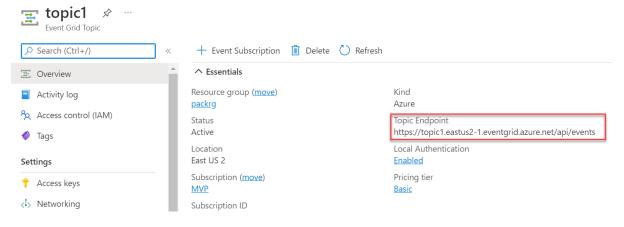

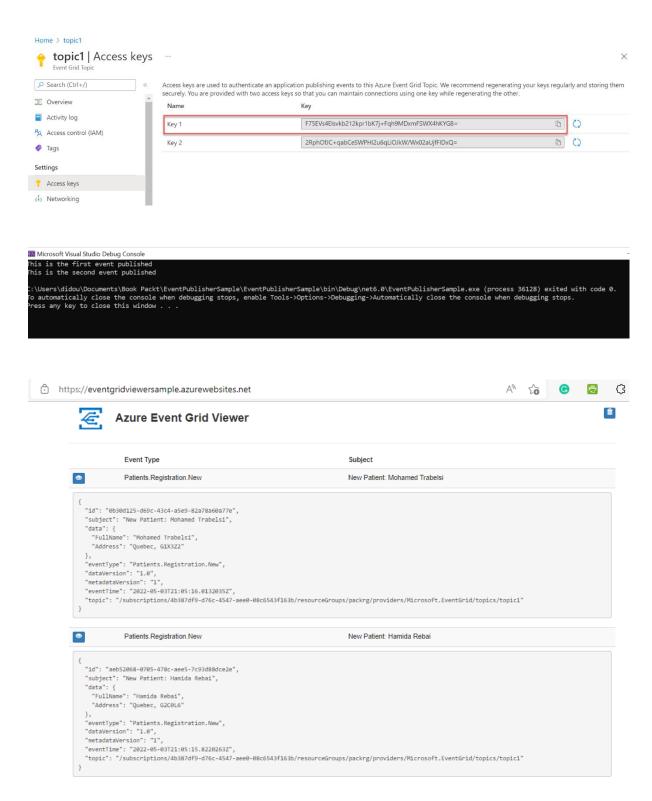

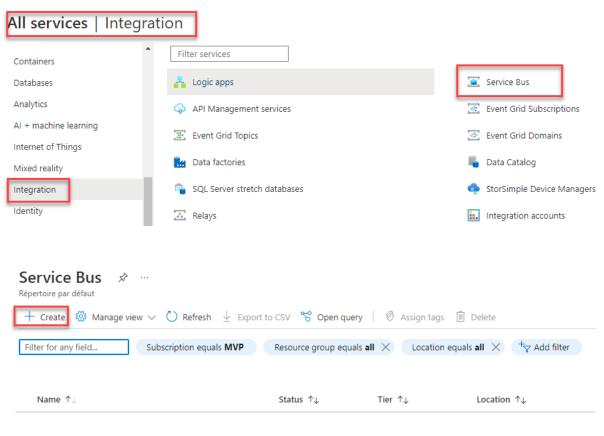

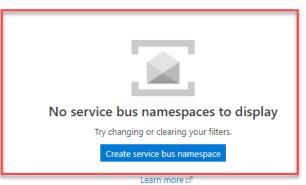

Review + create

< Previous

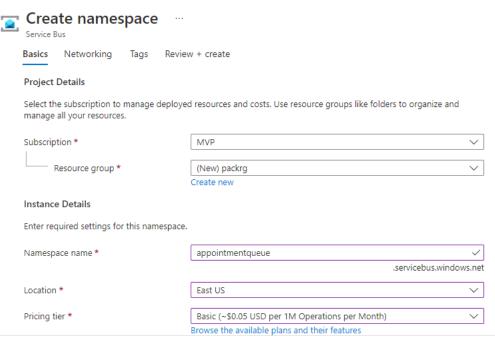

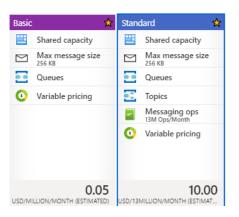

Next: Networking >

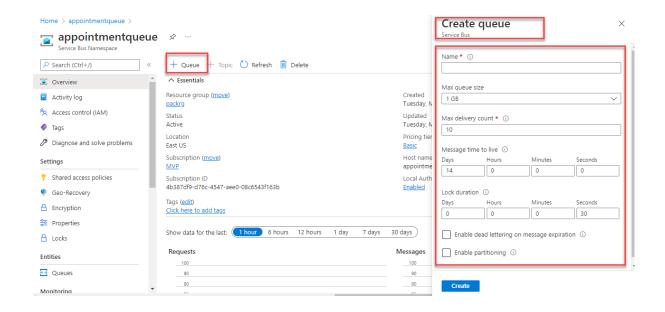

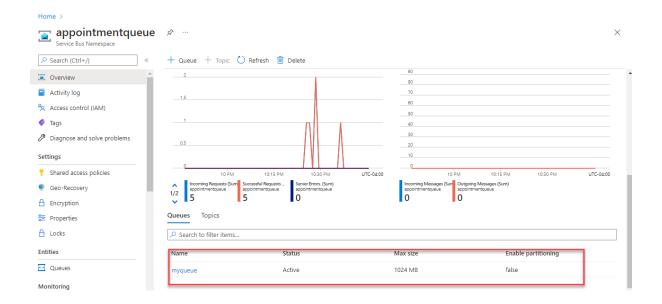

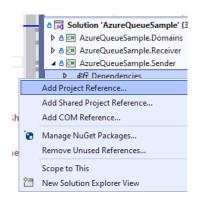

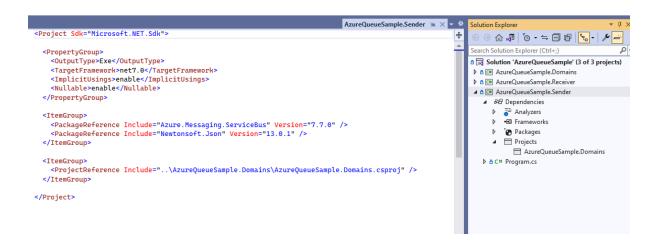

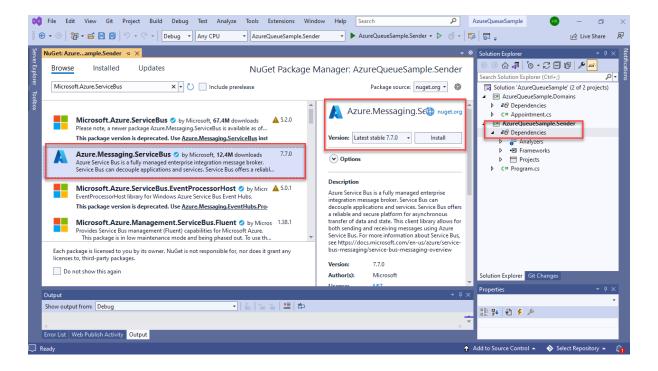

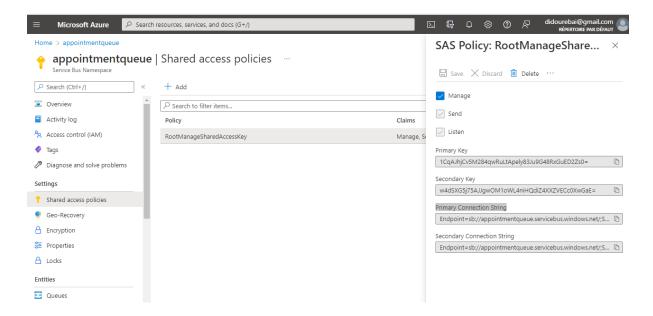

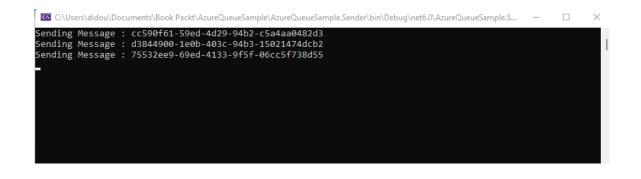

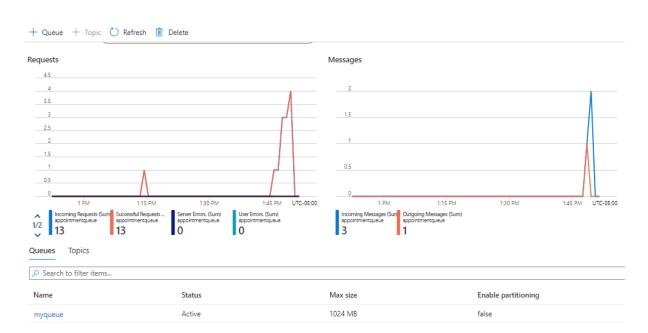

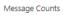

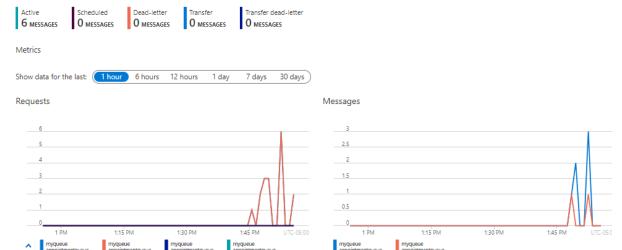

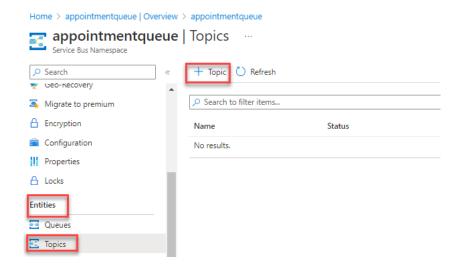

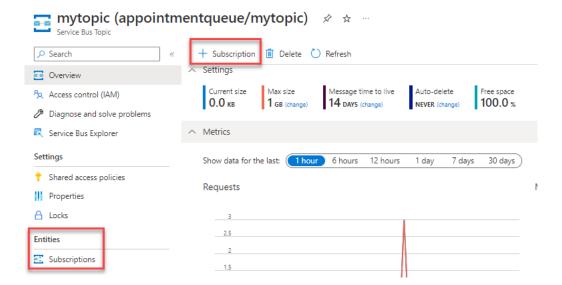

Home > appointmentqueue | Overview > appointmentqueue | Topics > mytopic (appointment > Create subscription > ...

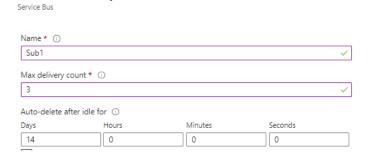

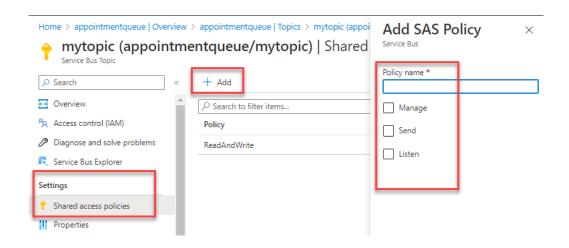

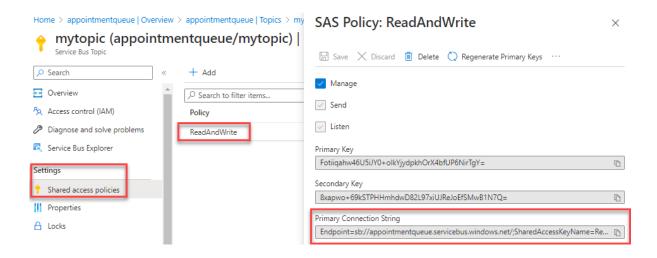

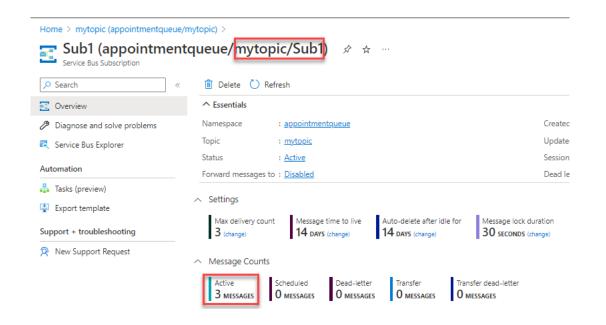

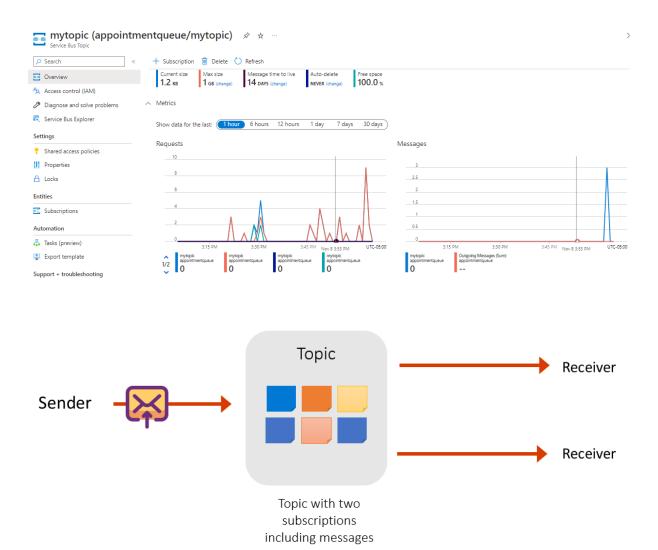

**Chapter 4: Creating and Deploying a Function App in Azure** 

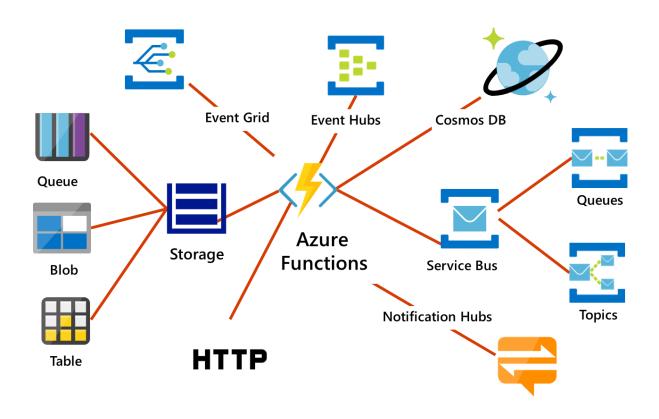

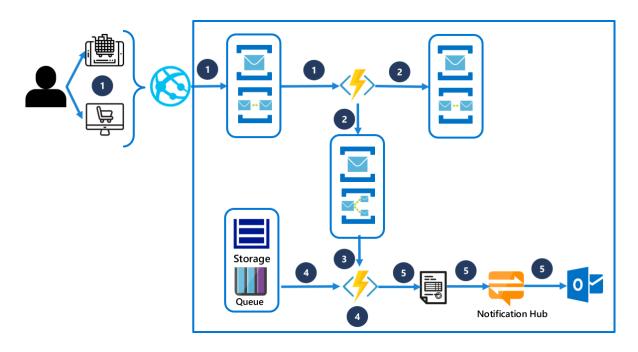

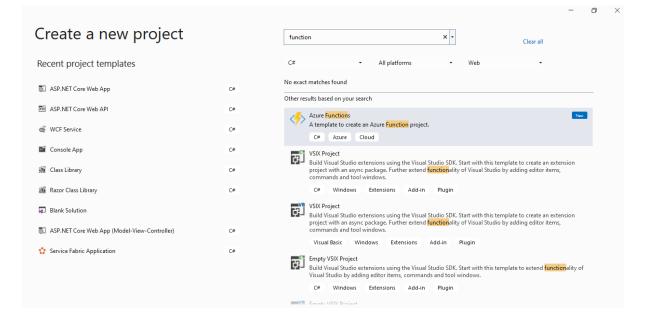

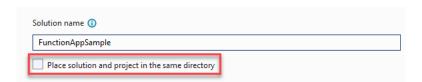

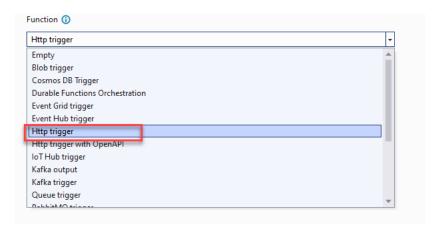

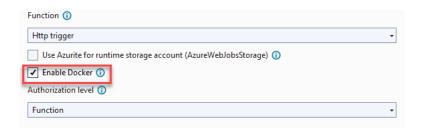

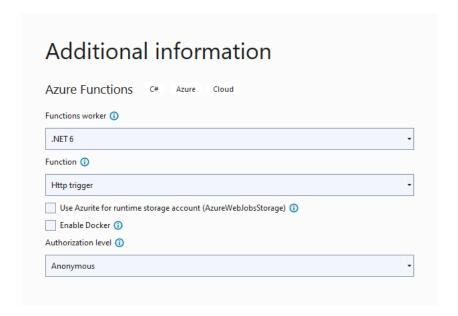

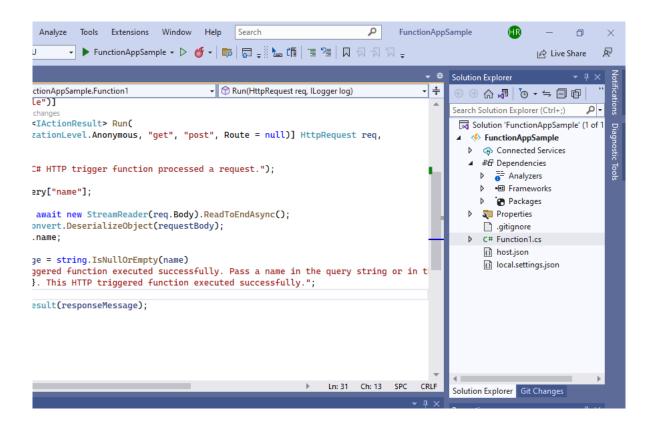

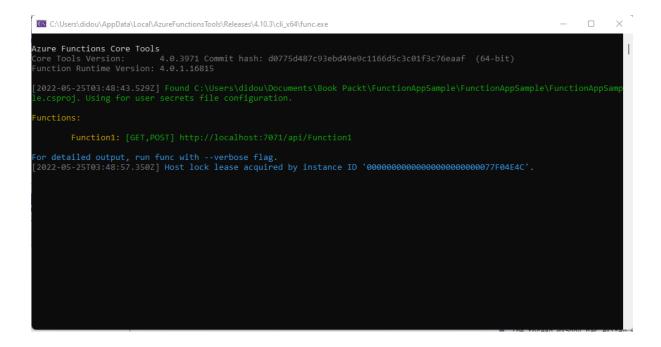

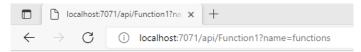

Hello, functions. This HTTP triggered function executed successfully.

×

#### **Publish**

Which Azure service would you like to use to host your application?

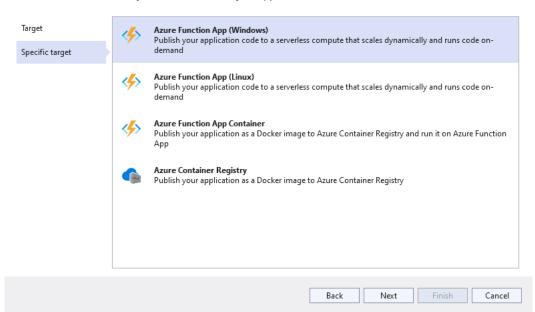

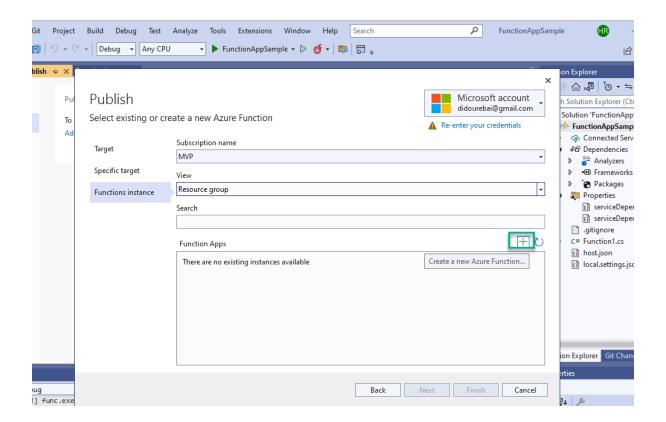

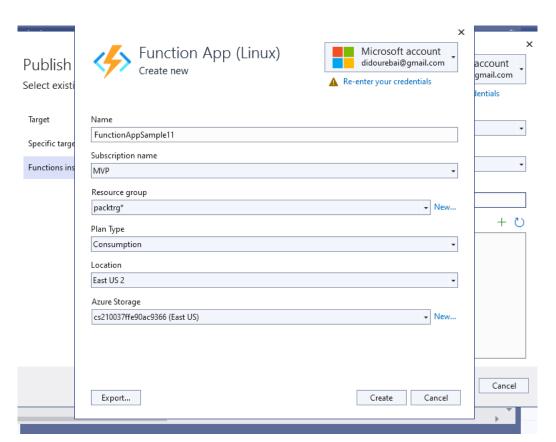

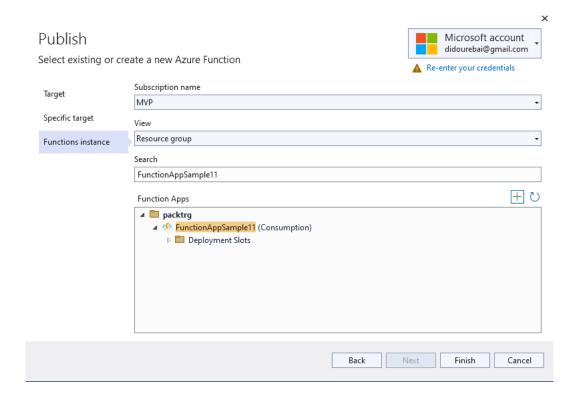

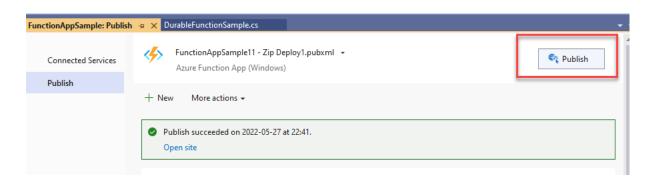

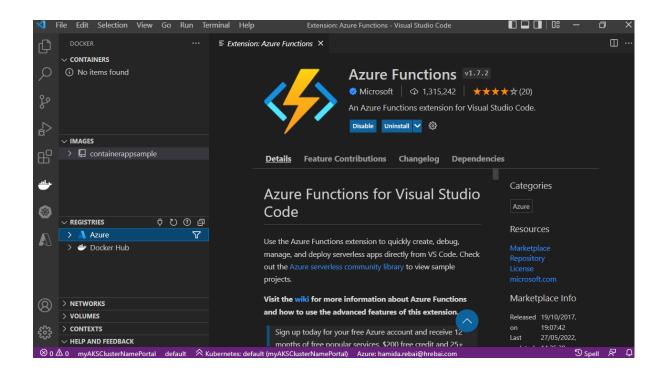

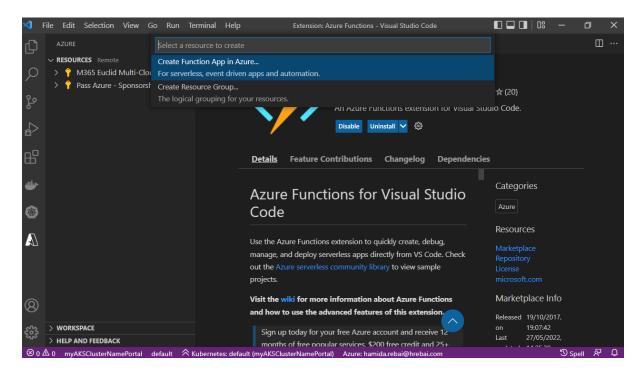

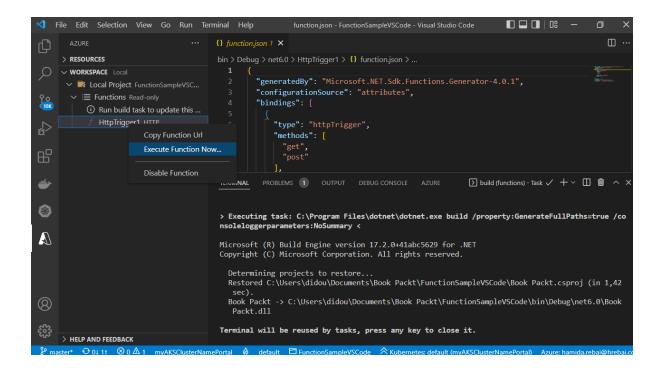

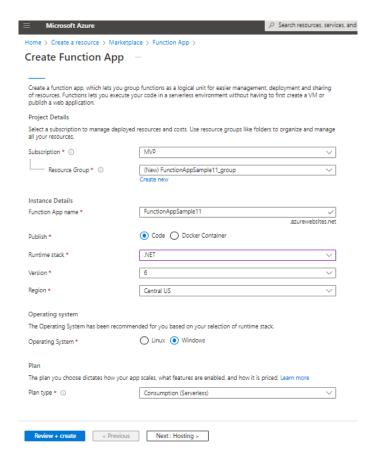

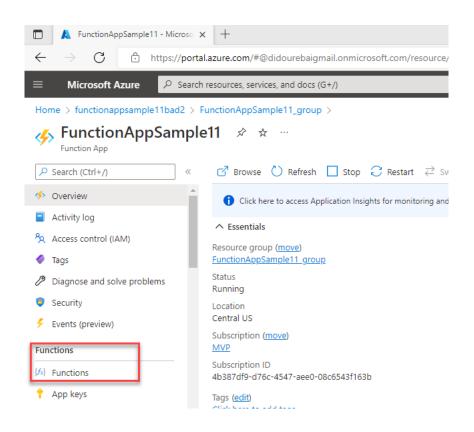

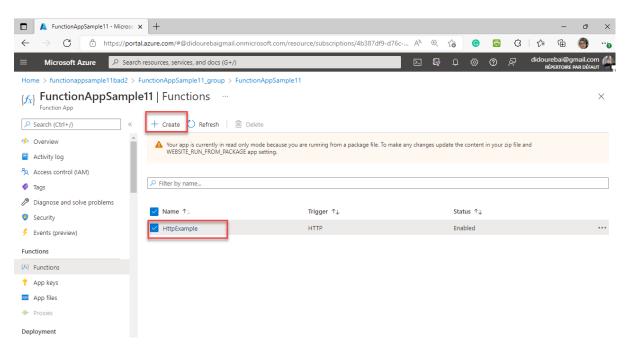

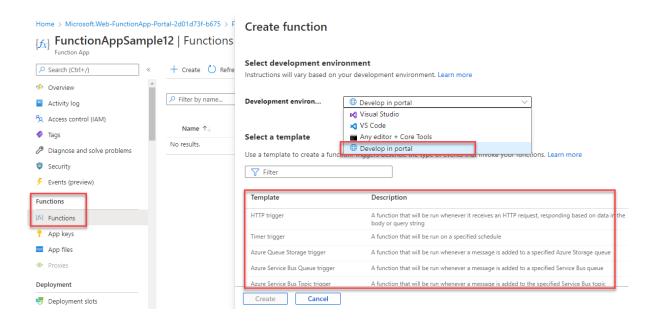

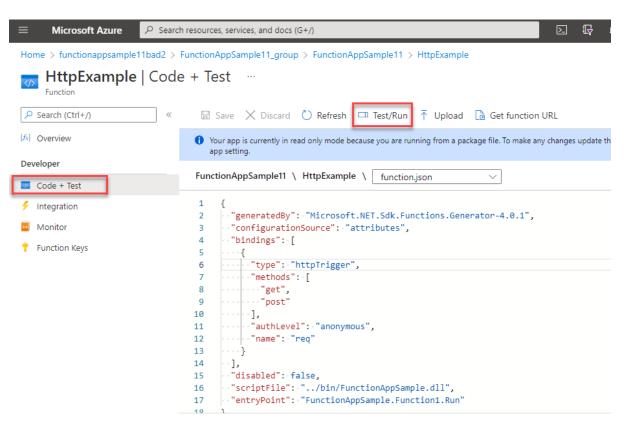

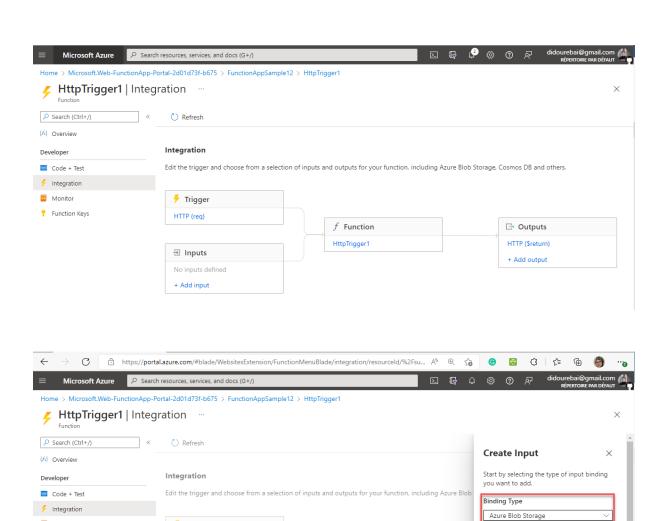

f Function

HttpTrigger1

Azure Blob Storage

Azure Cosmos DB

Azure Table Storage Durable Client

Orchestration Client

SignalR Connection Info
Blob parameter name \*①
inputBlob
Path \*①

OK Cancel

Monitor

† Function Keys

7 Trigger

HTTP (req)

∃ Inputs

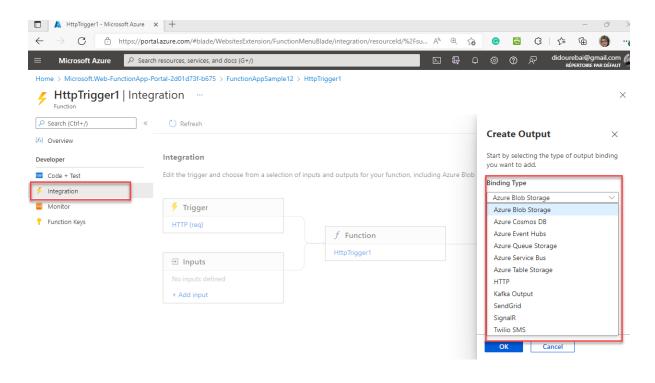

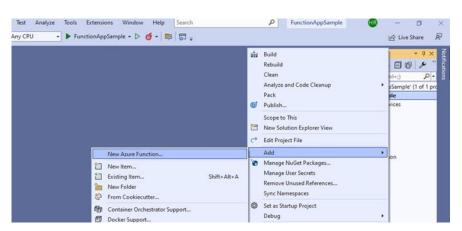

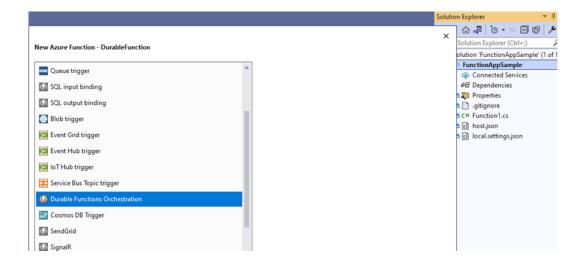

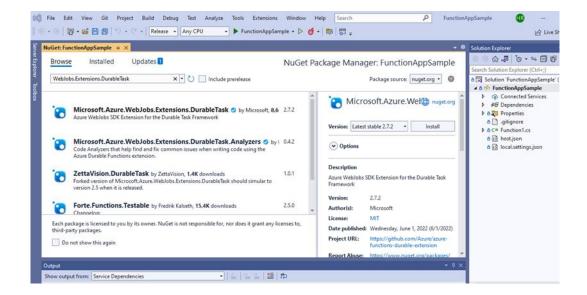

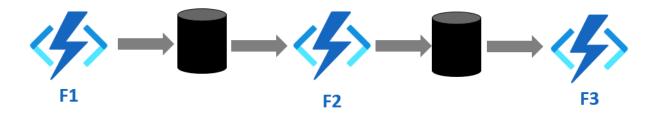

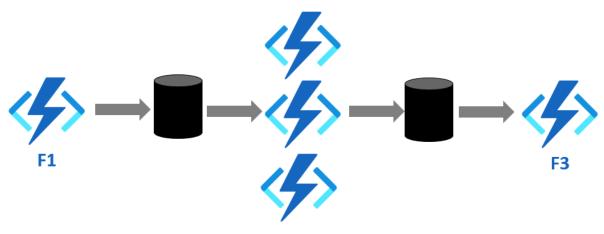

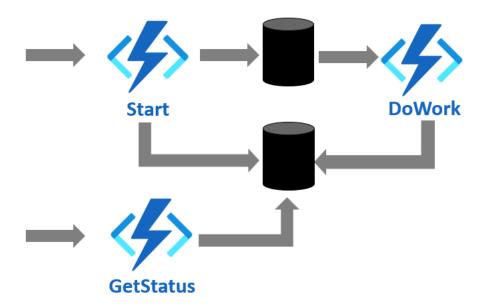

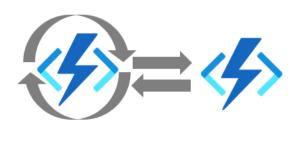

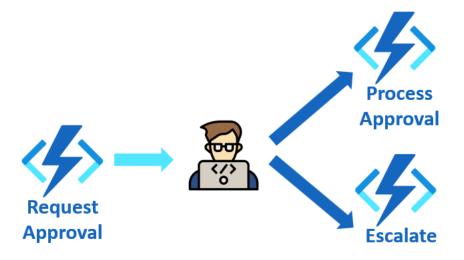

# **Chapter 5: Develop an Azure Service Fabric Distributed Application**

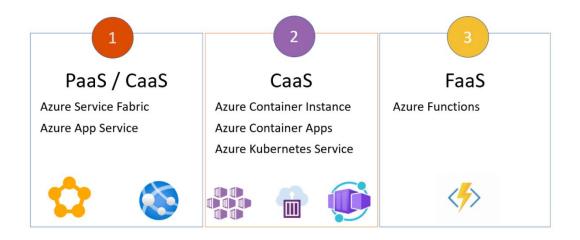

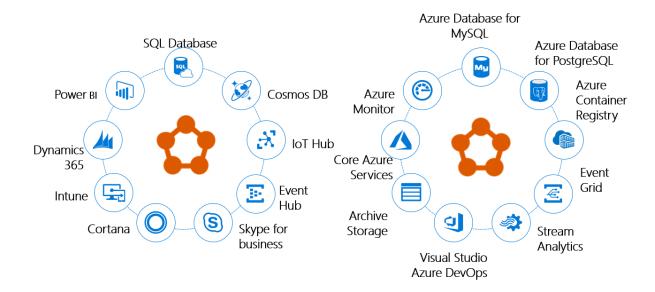

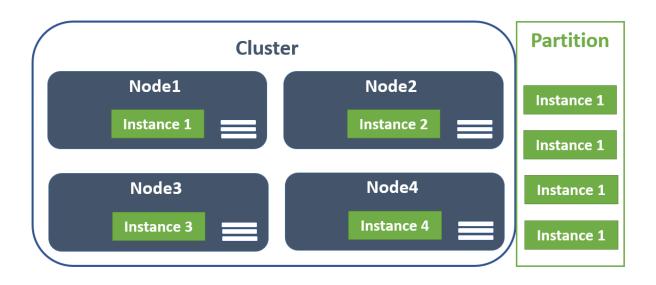

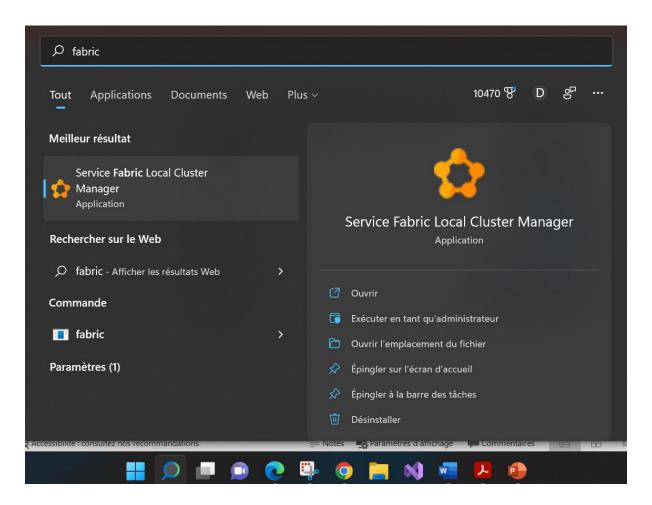

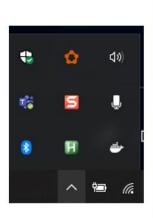

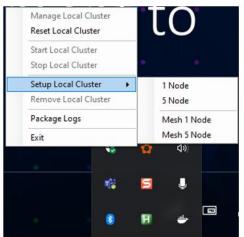

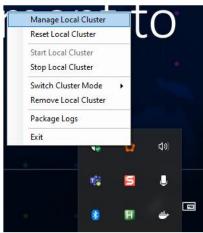

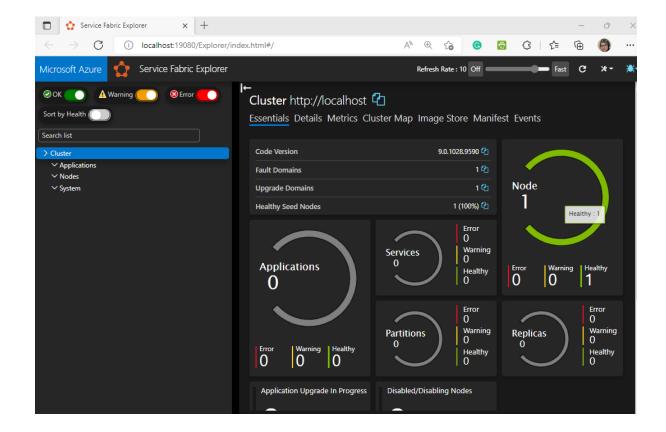

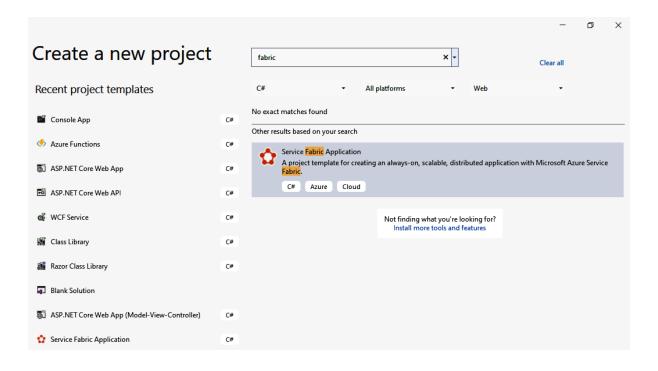

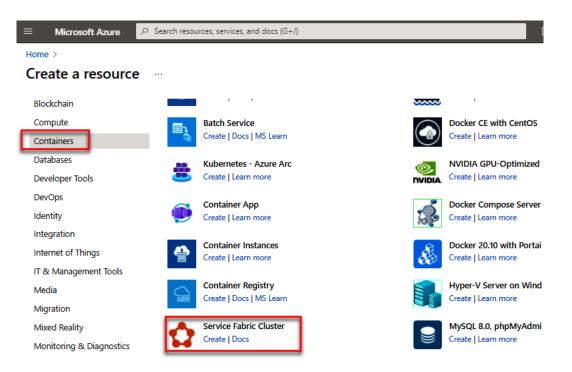

Home > Create a resource >

## Create Service Fabric cluster ....

| Project details                                                                        |                                                                                                    |                |  |  |  |
|----------------------------------------------------------------------------------------|----------------------------------------------------------------------------------------------------|----------------|--|--|--|
| Select a subscription to manage deplo resources.                                       | yed resources and costs. Use resource groups like folders to organize and n                                                                                                    | nanage all you |  |  |  |
| Subscription * ①                                                                       | MVP                                                                                                    | ~              |  |  |  |
| Resource group * ①                                                                     | packtrg<br>Create new                                                                                                    | ~              |  |  |  |
|                                                                                        | Create New                                                                                                    |                |  |  |  |
| Cluster details  Cluster name *                                                        | hi                                                                                                    |                |  |  |  |
| Cluster name *                                                                         | hospitalmanagement .eastus2.cloud                                                                                                    | dapp.azure.com |  |  |  |
| Location *                                                                             | (US) East US 2                                                                                                    |                |  |  |  |
| Operating system *                                                                     | WindowsServer 2019-Datacenter-with-Containers                                                                                                    |                |  |  |  |
| Username *                                                                             |                                                                                                    |                |  |  |  |
|                                                                                        |                                                                                                    |                |  |  |  |
| Password *                                                                             |                                                                                                    |                |  |  |  |
| Confirm password *                                                                     |                                                                                                    |                |  |  |  |
|                                                                                        | rill be used to manage your cluster. A Service Fabric cluster can consist of months of one primary node type and one or more non-primary node types. Combout node types                                                                                                    |                |  |  |  |
| Initial VM scale set capacity *                                                        |                                                                                                    | 5              |  |  |  |
| Node types * ①                                                                         | Standard D2s v3 Select VM size                                                                                                    | 50             |  |  |  |
| Security                                                                               |                                                                                                    |                |  |  |  |
| certificate must contain a private key ar<br>create a new certificate now or select ar | tate to authenticate the nodes in a cluster and provide secure communication<br>nd have a subject name that matches the domain used to access the cluster.<br>In existing one from an Azure Key Vault. The certificate must be stored in an<br>on as the cluster. Learn more about Service Fabric security | You can        |  |  |  |
| Key vault and primary certificate *                                                    | Select a certificate                                                                                                    |                |  |  |  |
| Show portal menu  Home > Create Service Fabric cl                                      | Search resources, services, and docs (G+/) suster > rom Azure Key Vault                                                                                                    |                |  |  |  |
| 1 The creation of certificate 'cert                                                    | t' is currently pending. Click here to go to its Certificate Operation to monitor the p                                                                                                    | orogress. →    |  |  |  |
| Key vault *                                                                            | servicefabrickeycert  Create new key vault                                                                                                    |                |  |  |  |
| Certificate *                                                                          | cert (Thumbprint:pending)  Create new                                                                                                    |                |  |  |  |

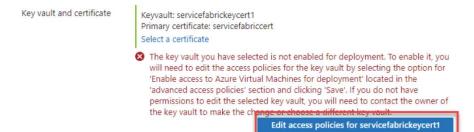

#### Create Service Fabric cluster

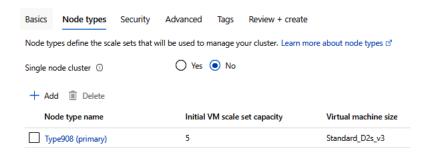

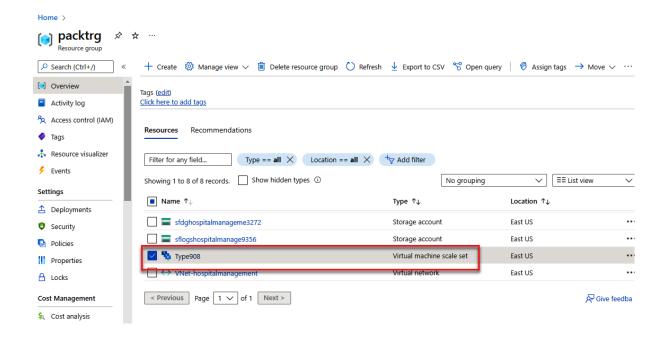

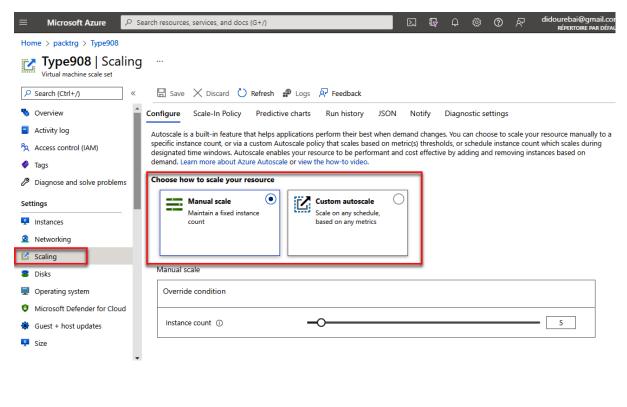

#### Custom autoscale

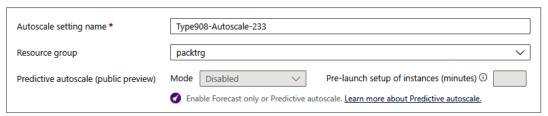

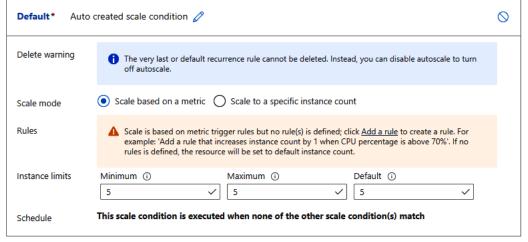

+ Add a scale condition

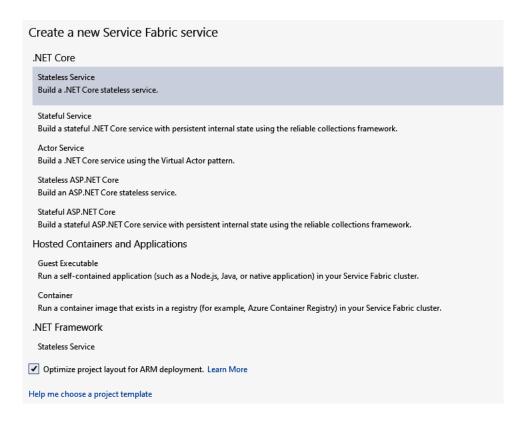

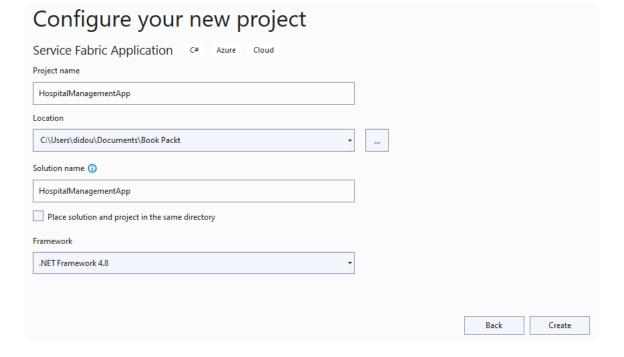

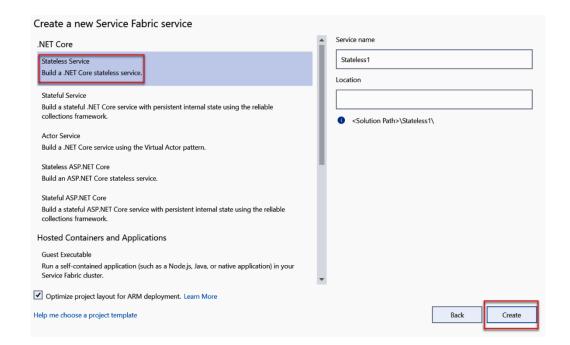

## Create a new ASP.NET Core web application

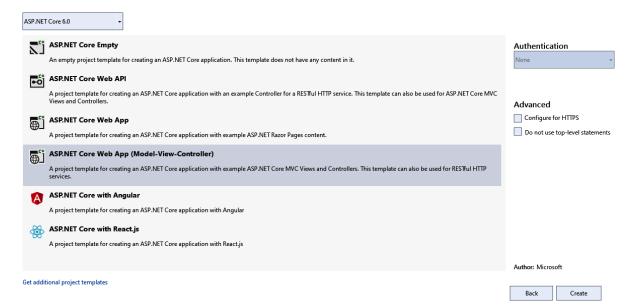

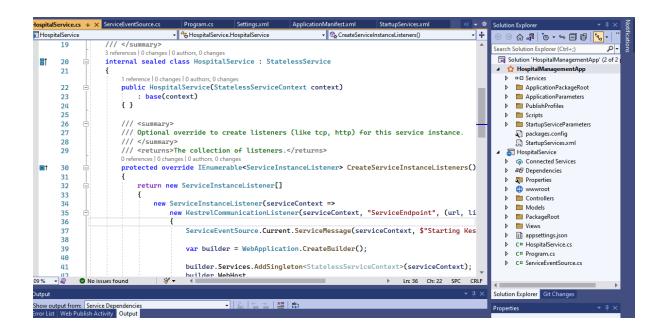

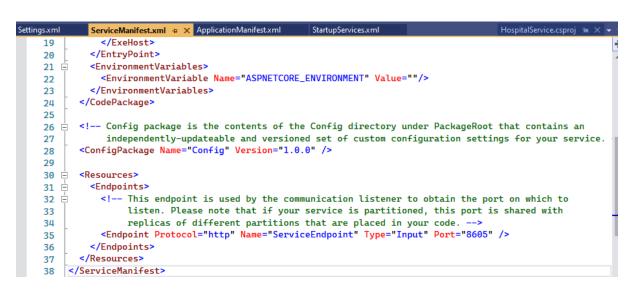

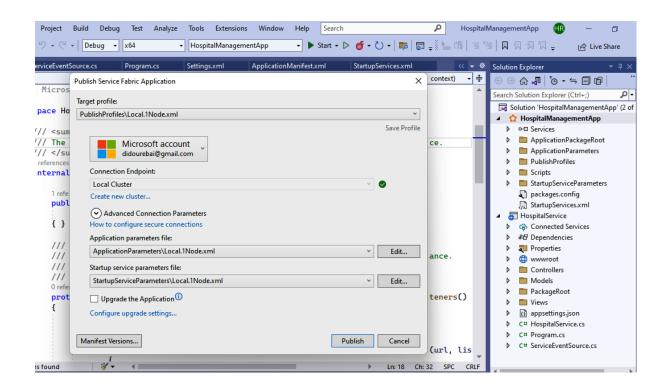

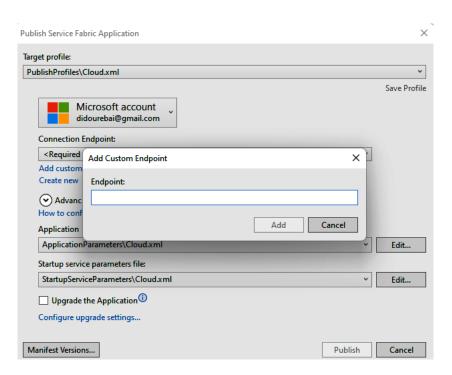

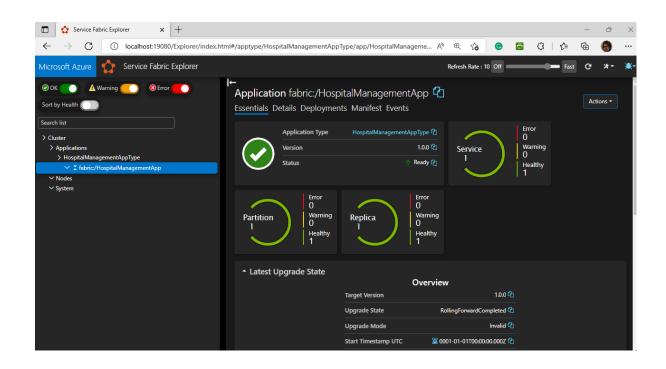

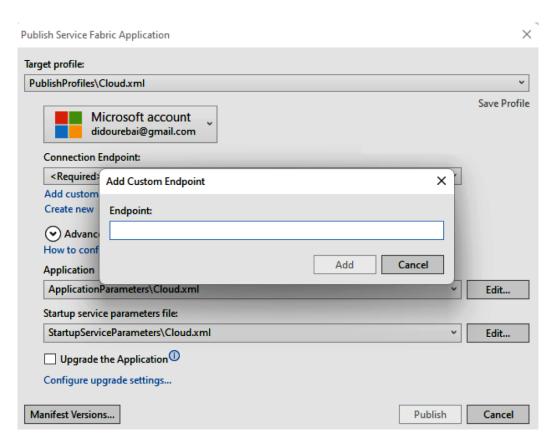

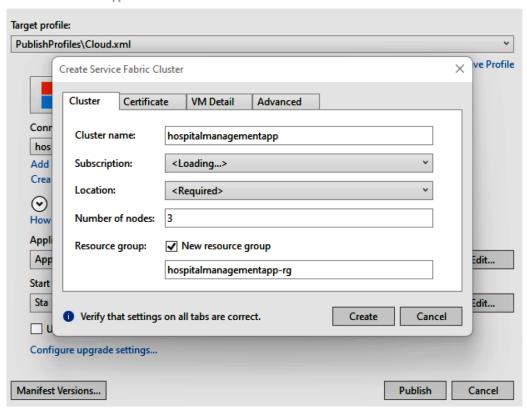

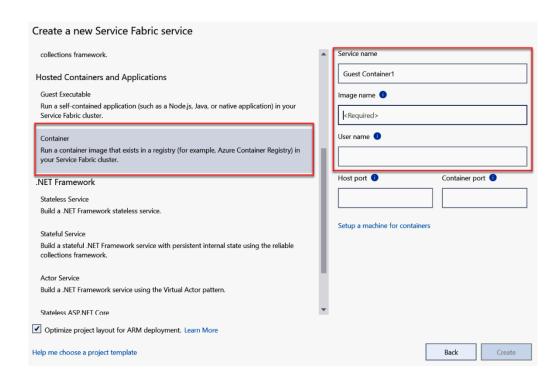

# **Chapter 6: Introduction to Application Data**

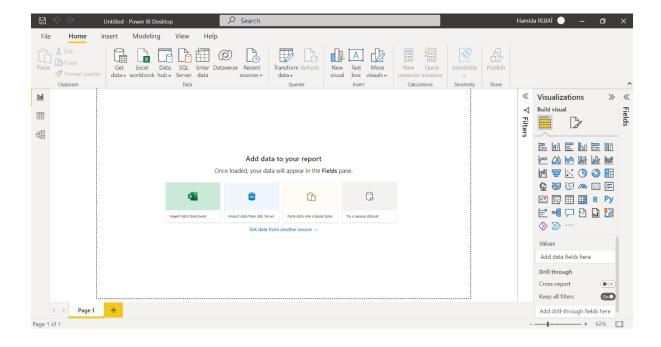

# **Chapter 7: Working with Azure SQL Database**

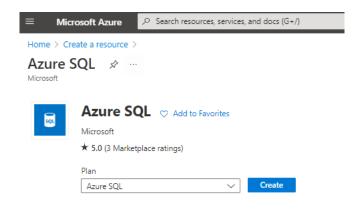

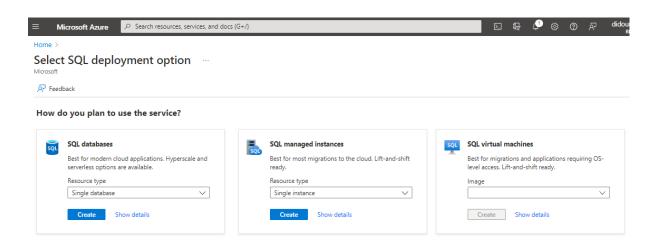

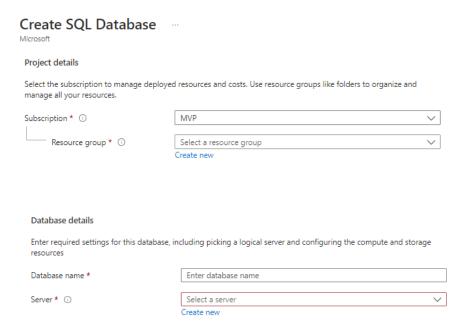

#### Create SQL Database Server

#### Server details

Enter required settings for this server, including providing a name and location. This server will be created in the same

| subscription and resource gro | oup as your database.                                                                                                    |                                                           |  |  |  |  |
|-------------------------------|----------------------------------------------------------------------------------------------------|-----------------------------------------------------------|--|--|--|--|
| Server name *                 | Enter server name                                                                                                    |                                                           |  |  |  |  |
|                               |                                                                                                    | windows.net                                               |  |  |  |  |
| Location *                    | (US) East US                                                                                                    | ~                                                         |  |  |  |  |
|                               |                                                                                                    |                                                           |  |  |  |  |
|                               |                                                                                                    |                                                           |  |  |  |  |
|                               |                                                                                                    |                                                           |  |  |  |  |
| Authentication                |                                                                                                    |                                                           |  |  |  |  |
| access your server with SQL a | tication methods for accessing this server. Create a server admin login and passw<br>uthentication, select only Azure AD authentication Learn more & using an existin<br>Azure AD admin Learn more & , or select both SQL and Azure AD authentication | g Azure AD                                                |  |  |  |  |
| Authentication method         | Use only Azure Active Directory (Azure AD) authentication                                                                                                    | Use only Azure Active Directory (Azure AD) authentication |  |  |  |  |
|                               | Use both SQL and Azure AD authentication                                                                                                    |                                                           |  |  |  |  |
|                               | Use SQL authentication                                                                                                    |                                                           |  |  |  |  |
| Set Azure AD admin *          | Not Selected<br>Set admin                                                                                                    |                                                           |  |  |  |  |
|                               |                                                                                                    |                                                           |  |  |  |  |
|                               | Want to use SQL elastic pool? ① Yes No                                                                                                    |                                                           |  |  |  |  |
|                               | Workload environment  Development  Production                                                                                                    |                                                           |  |  |  |  |
|                               |                                                                                                    |                                                           |  |  |  |  |
| mpute + storage * i           | General Purpose Standard-series (Gen5), 2 vCores, 32 GB storage, zone red                                                                                                    | lundant disable                                           |  |  |  |  |

#### Service and compute tier

Select from the available tiers based on the needs of your workload. The vCore model provides a wide range of configuration controls and offers Hyperscale and Serverless to automatically scale your database based on your workload needs. Alternately, the DTU model provides set price/performance packages to choose from for easy configuration. Learn more ©

Change configuration

General Purpose (Scalable compute and storage options) Service tier Provisioned - Compute resources are pre-allocated. Billed per hour based on Compute tier vCores configured. Serverless - Compute resources are auto-scaled. Billed per second based on Cost summary vCores used. General Purpose (GP\_Gen5\_2) Cost per vCore (in EUR) <sup>1</sup> 93.71 Compute Hardware vCores selected x 2 Select the hardware configuration based on your workload requirements. Availability of compute optimized, memory optimized, and Cost per GB (in EUR) 0.10 confidential computing hardware depends on the region, service tier, and compute tier. Max storage selected (in GB) x 41.6 Hardware Configuration Standard-series (Gen5) ESTIMATED COST / MONTH 191.45 EUR up to 80 vCores, up to 415.23 GB memory

onfigure database

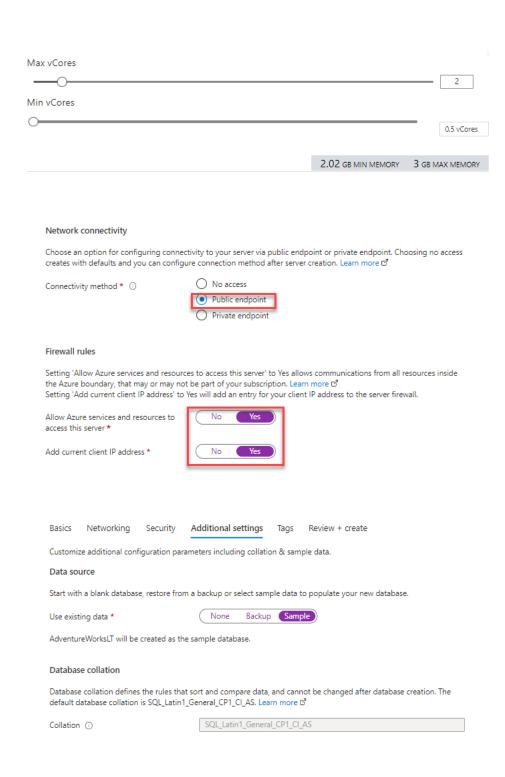

#### Start working with your database

Connect to your database and start working with data with a few simple steps. Learn more 🖸

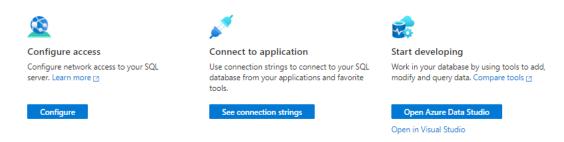

# SQL Elastic database pool 🛷 …

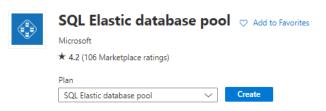

#### Elastic pool details

Enter required settings for this pool, including picking a logical server and configuring the compute and storage resources.

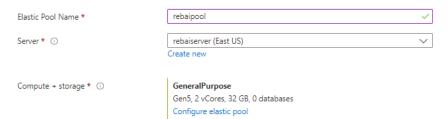

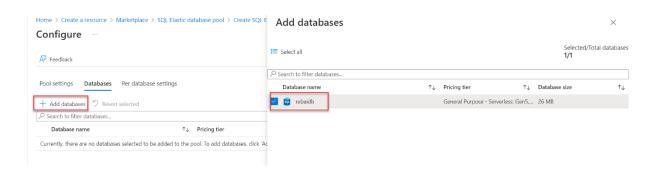

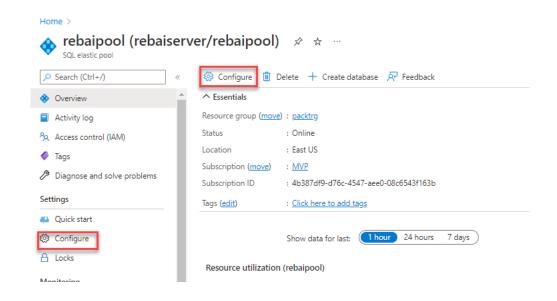

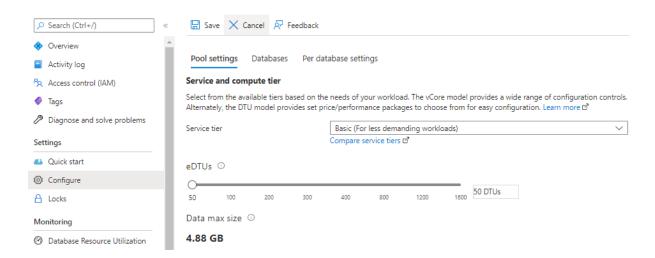

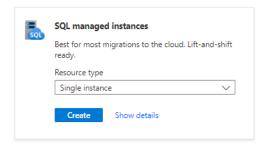

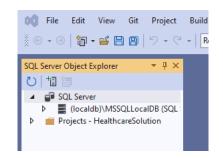

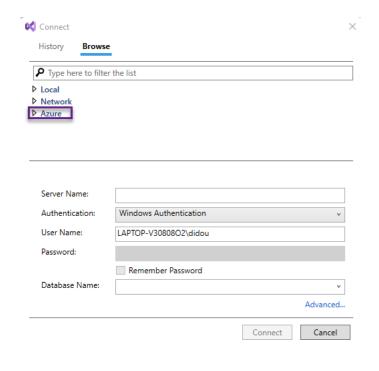

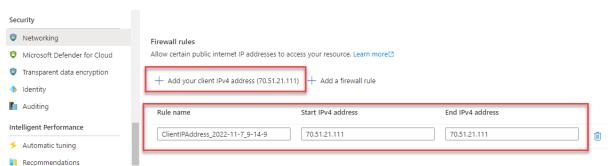

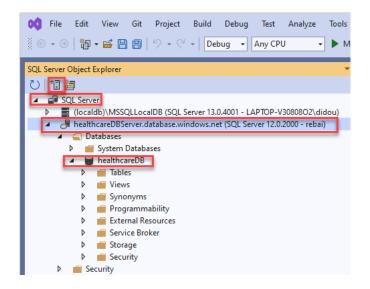

# **Chapter 8: Working with Azure Storage**

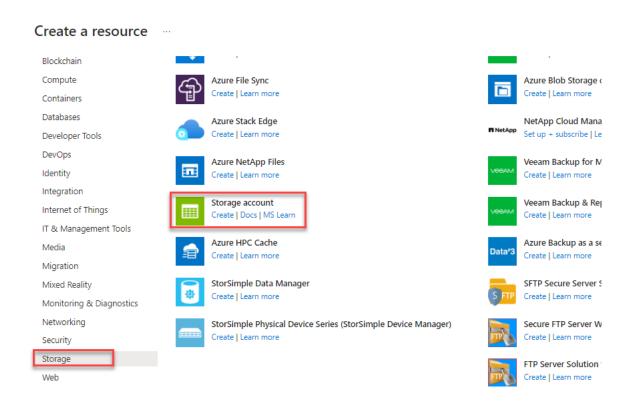

## Create a storage account

| Basics                                                                  | Advanced     | Networking | Data protection                              | Encryption       | Tags        | Review                                                        |  |  |
|-------------------------------------------------------------------------|--------------|------------|----------------------------------------------|------------------|-------------|---------------------------------------------------------------|--|--|
| Project                                                                 | details      |            |                                              |                  |             |                                                               |  |  |
|                                                                         |              |            | the new storage acco<br>ith other resources. | unt. Choose a ne | w or existi | ng resource group to organize and                             |  |  |
| Subscription *                                                          |              |            | MVP                                          |                  |             | ~                                                             |  |  |
| Resource group *                                                        |              |            | (New) PacktRG<br>Create new                  |                  |             | V                                                             |  |  |
|                                                                         |              |            |                                              |                  |             |                                                               |  |  |
| Instanc                                                                 | e details    |            |                                              |                  |             |                                                               |  |  |
| If you need to create a legacy storage account type, please click here. |              |            |                                              |                  |             |                                                               |  |  |
| Storage                                                                 | account name | · *        |                                              |                  |             |                                                               |  |  |
| Region                                                                  | (i) *        |            | (US) East US                                 |                  |             | ~                                                             |  |  |
| Perform                                                                 | ance ① *     |            |                                              |                  |             | rios (general-purpose v2 account)<br>nat require low latency. |  |  |

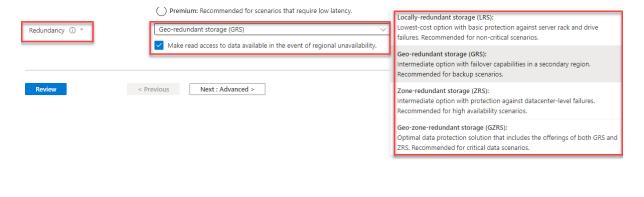

#### Instance details

If you need to create a legacy storage account type, please click here.

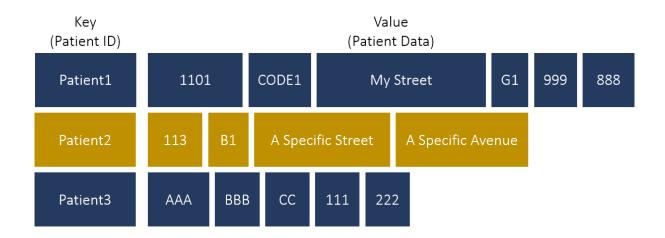

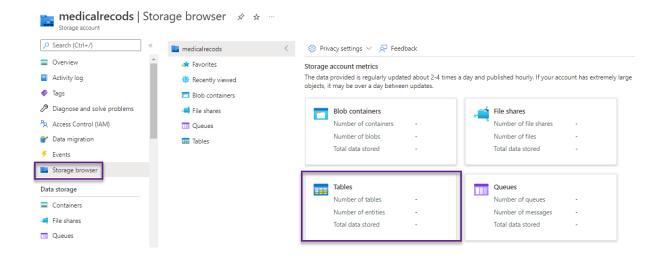

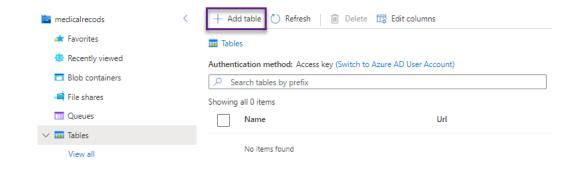

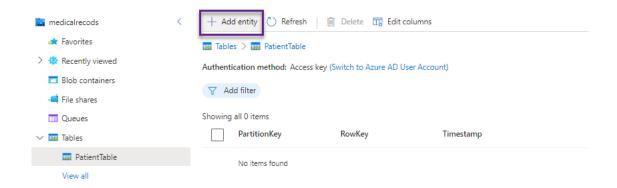

Add entity  $\times$ 

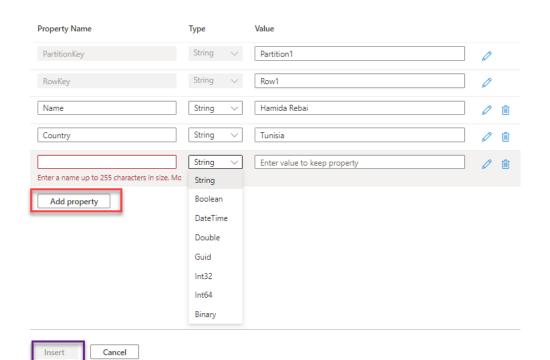

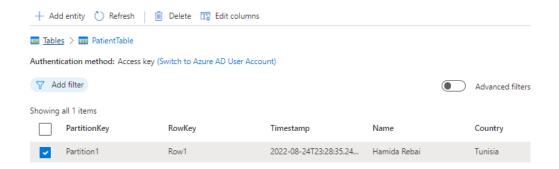

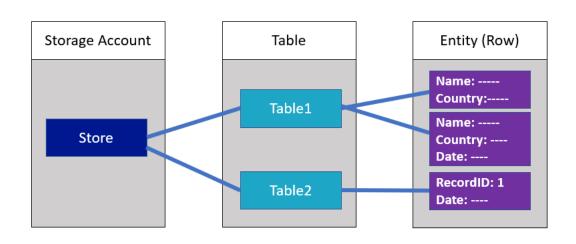

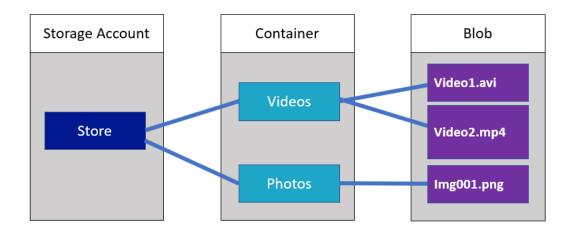

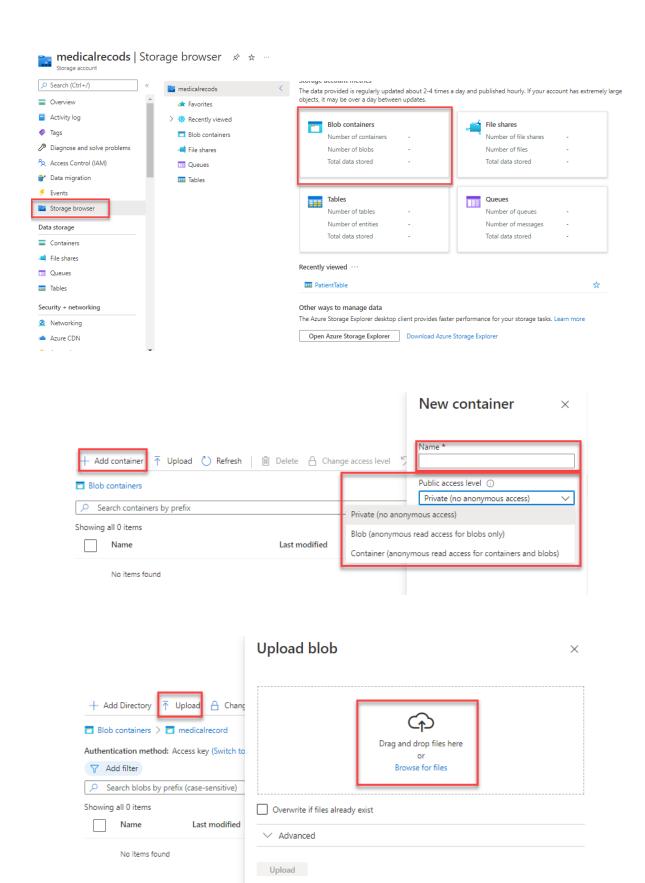

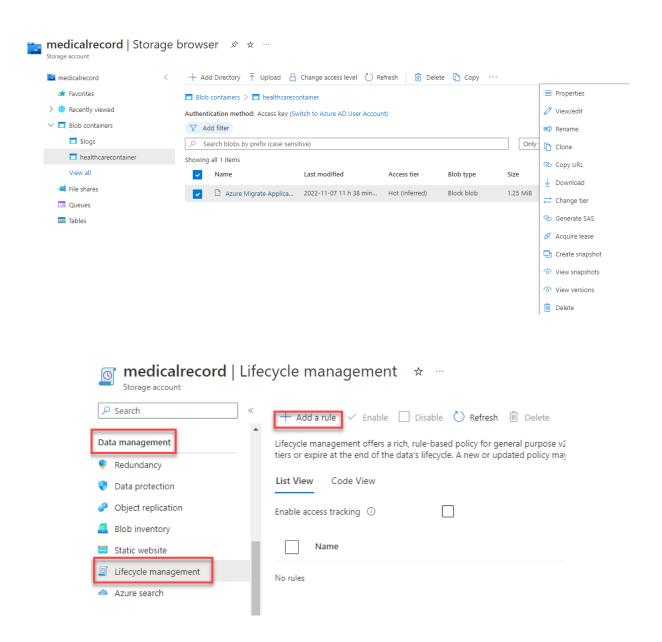

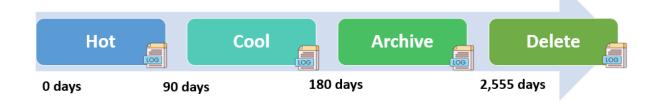

## Add a rule

A rule is made up of one or more conditions and actions that apply to the entire storage account. Optionally, specify that rules will apply to particular blobs by limiting with filters.

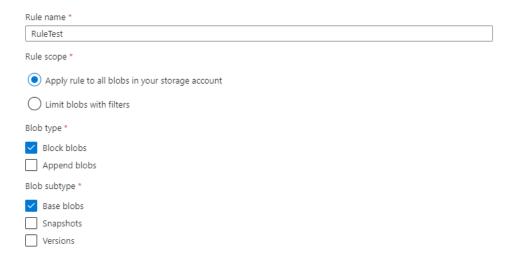

## Add a rule

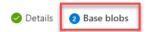

Lifecycle management uses your rules to automatically move blobs to cooler tiers or to delete them. If you create multiple rules, the associated actions must be implemented in tier order (from hot to cool storage, then archive, then deletion).

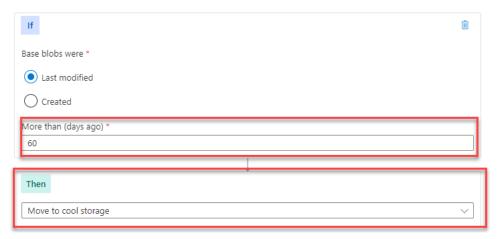

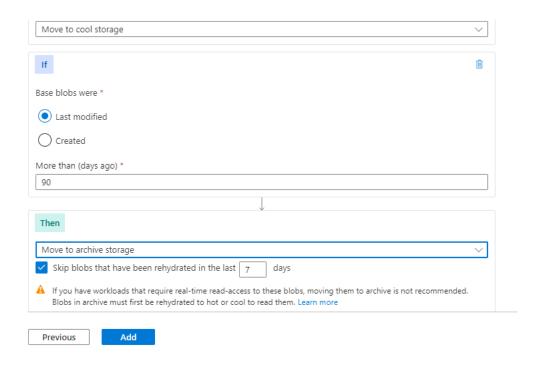

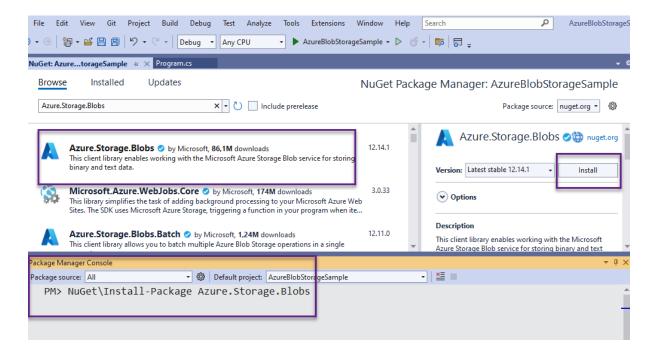

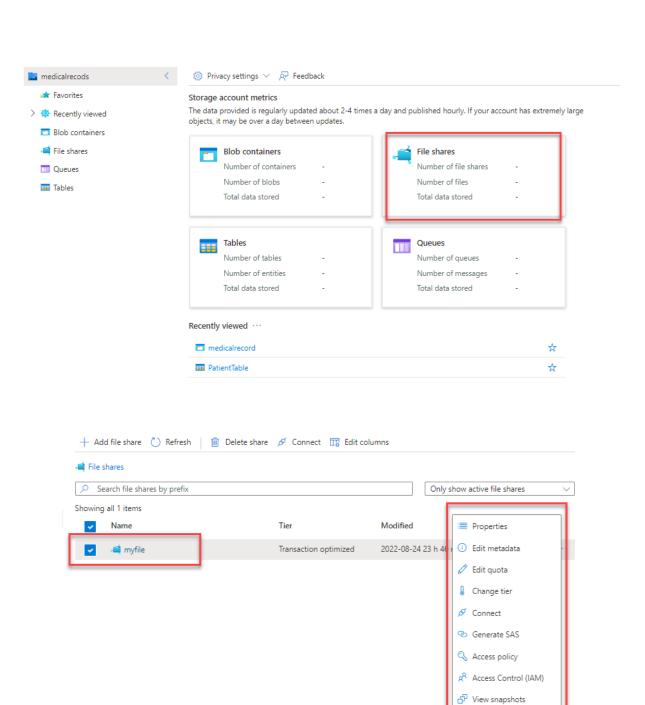

→ Backup→ Add to favoritesDelete share

# Accessible via REST API Designed for Microsoft Azure Virtual machines Queue Table Blob File Disk Storage Storage Storage Storage Storage

# **Chapter 9: Working with Azure Cosmos DB to Manage Database Services**

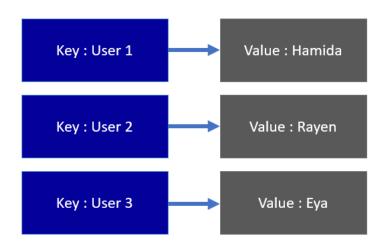

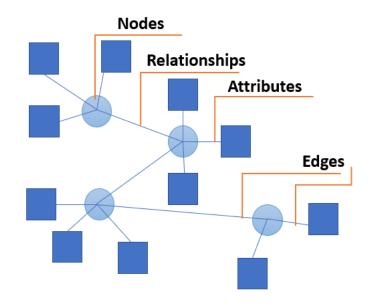

### Create a resource

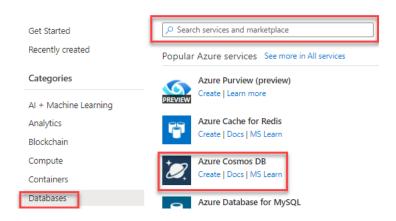

Select API option ···

### Which API best suits your workload?

Azure Cosmos DB is a fully managed NoSQL database service for building scalable, high performance applications. Learn more

To start, select the API to create a new account. The API selection cannot be changed after account creation.

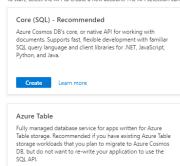

Create Learn more

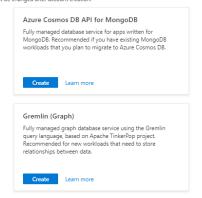

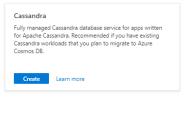

### Create Azure Cosmos DB Account - Core (SQL)

Create new

| Basics                                                                                                    | Global Distribution | Networking | Backup Policy | Encryption | Tags | Review + create |
|----------------------------------------------------------------------------------------------------|---------------------|------------|---------------|------------|------|-----------------|
| Azure Cosmos DB is a fully managed NoSQL database service for building scalable, high performance applications. Try it for free, for 30 days with containers included. Learn more |                     |            |               |            |      |                 |
| Project Details                                                                                                    |                     |            |               |            |      |                 |
| Select the subscription to manage deployed resources and costs. Use resource groups like folders to organize and manage all your resources.                                       |                     |            |               |            |      |                 |
| Subscript                                                                                                    | tion *              | MVP        |               |            |      |                 |
|                                                                                                    |                     |            |               |            |      |                 |
| R                                                                                                    | esource Group *     |            |               |            |      |                 |

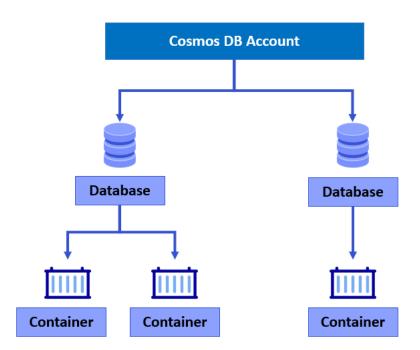

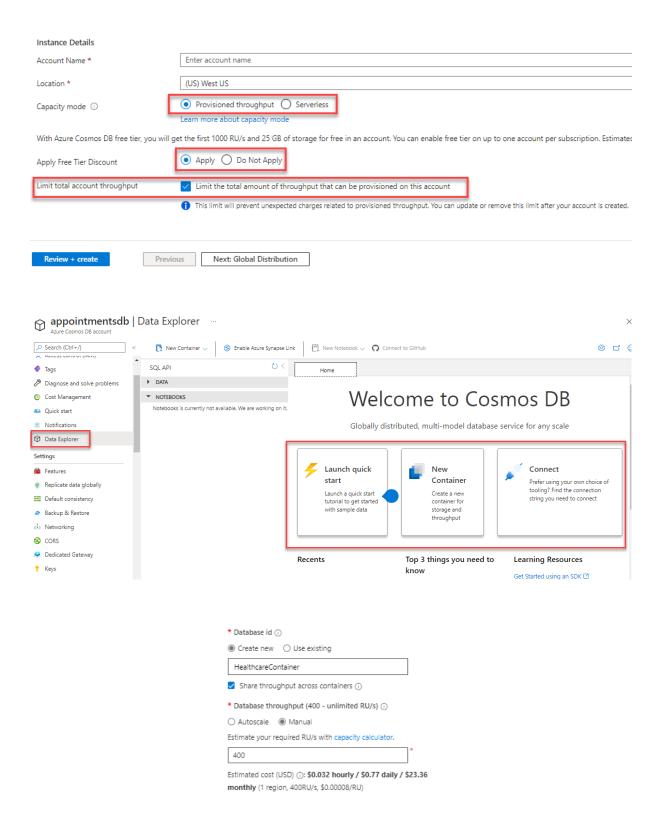

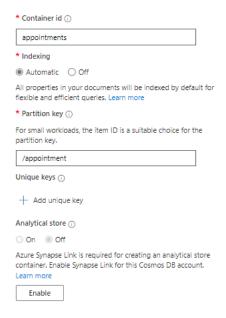

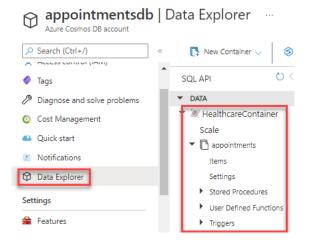

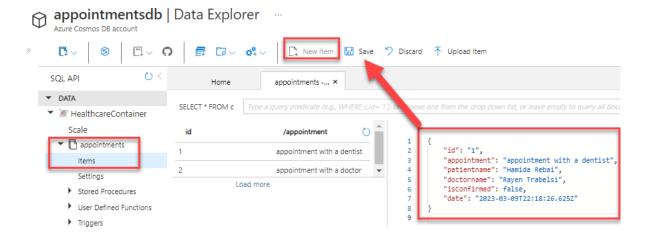

### appointmentsdb | Data Explorer

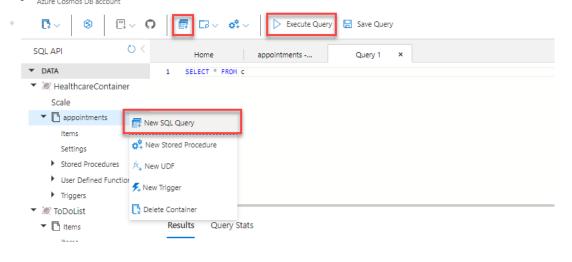

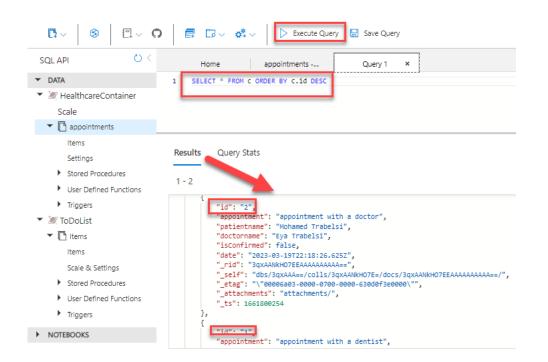

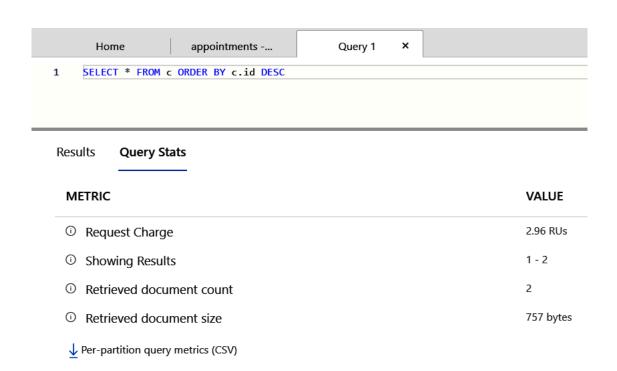

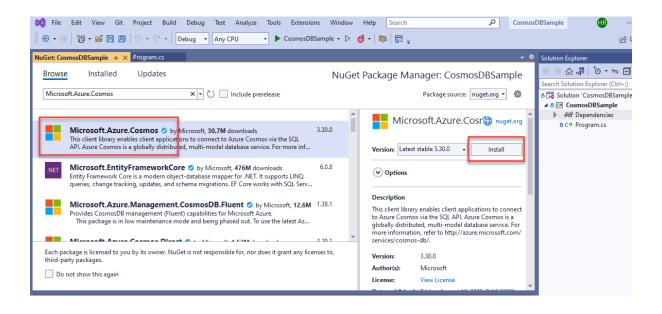

### Home > Microsoft.Azure.CosmosDB-20220829001134 | Overview > appointmentsdb

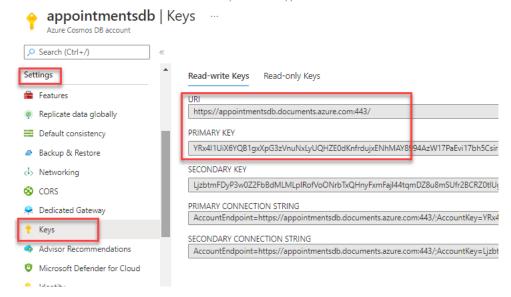

```
Program.cs → × appsettings.json
C# CosmosDBSample
                                                                  -
                     using Microsoft.Extensions.Configuration;
             4
                      var config = new ConfigurationBuilder().AddJsonFile("appsettings.json").Build();
var endpointuri = config["EndpointURI"];
var primarykey = config["PrimaryKey"];
                   Eusing (var client = new CosmosClient(endpointuri, primarykey)) {
    var container = client.GetContainer("HealthcareContainer", "appointments");
    var mysqlquery = "SELECT * FROM c";
    var iterator = container.GetItemQueryIterator<dynamic >(mysqlquery);
           10
            11
           13
                             var page = await iterator.ReadNextAsync();
            15
                             foreach (var item in page)
           16
            17
                               Console.WriteLine(item);
                            | 🔍 View ▼ {{ "id": "1", "appointment": "appointment with a dentist", "patientname": "Hamida Rebai", "doctorname": "Rayen Trabelsi", "isCo...-□
           ▶ 🔗 item
```

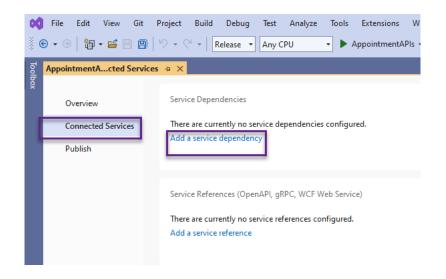

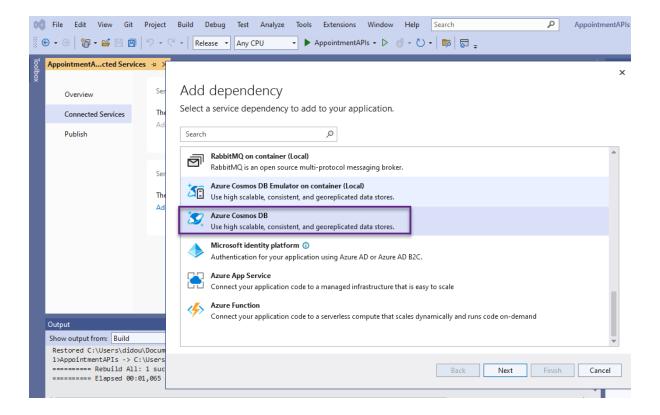

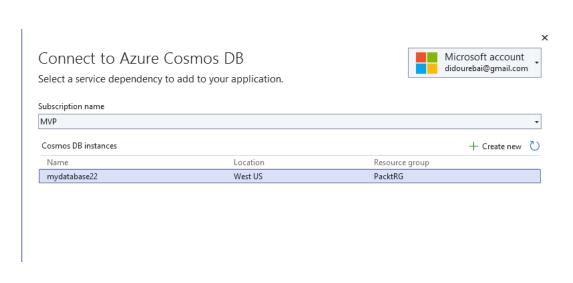

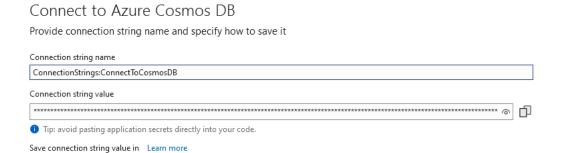

x

○ None

Local user secrets file
 Azure Key Vault

### Summary of changes

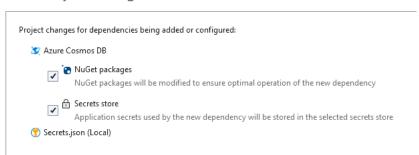

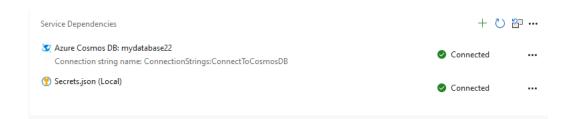

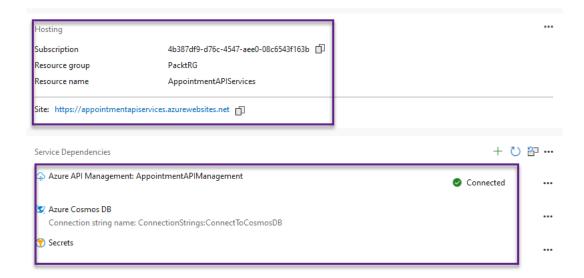

### **Chapter 10: Big Data Storage Overview**

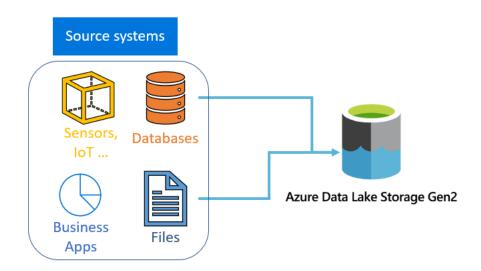

### Create a storage account

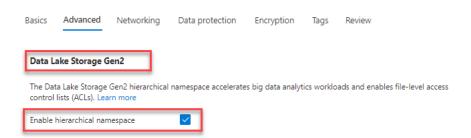

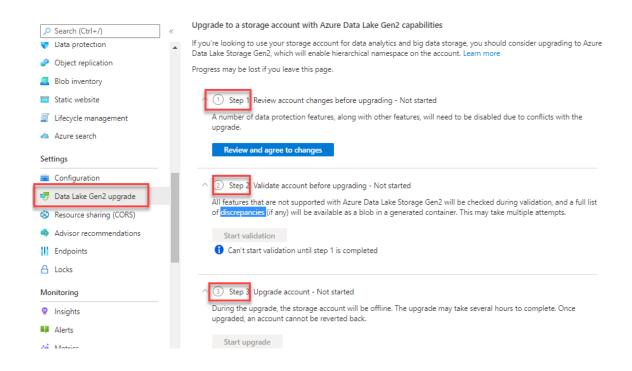

```
hamida@Azure:~$ az identity create -g healthcareRG -n user1

{
    "clientId": "40268d7a-7038-4037-97d3-5865ad988122",
    "id": "/subscriptions/
    "location": "eastus",
    "name": "user1",
    "principalId": "64bd7ba9-7afe-424c-b08b-fc36178d74a4",
    "resourceGroup": "healthcareRG",
    "tags": {},
    "tenantId": "1800b09f-2bb6-425c-b16c-3d7dde051282",
    "type": "Microsoft.ManagedIdentity/userAssignedIdentities"
}
```

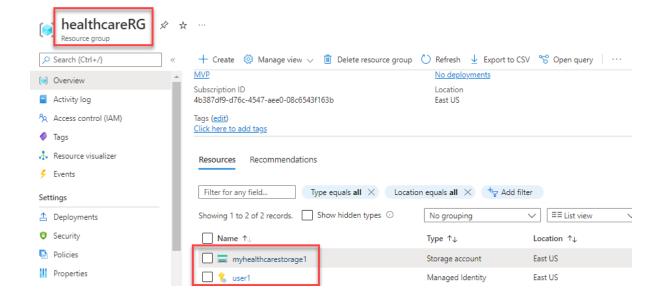

### Create Data Factory ...

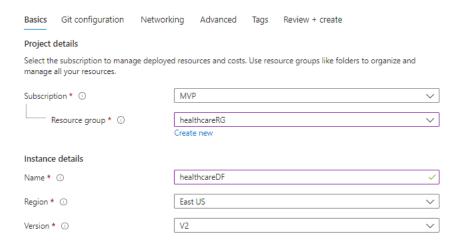

### Create Data Factory ....

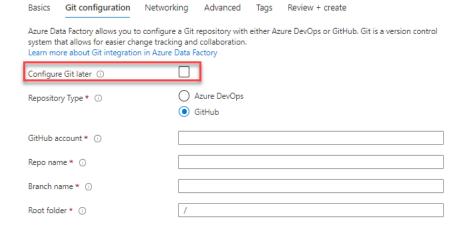

### Home > Microsoft.DataFactory-20220913220431 | Overview >

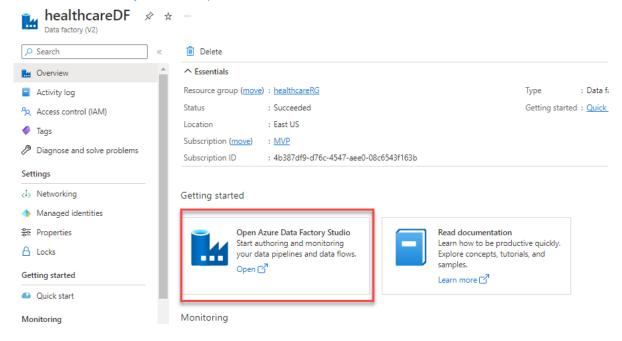

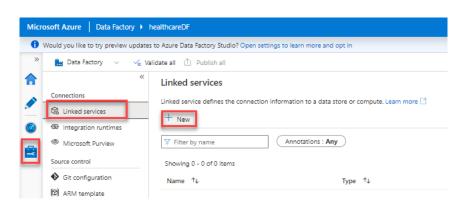

# Name \* Azure Data Lake Storage Gen2 Learn more Name \* AzureDataLakeStorage Description Connect via integration runtime \* ① AutoResolveIntegrationRuntime Authentication type Account key Account selection method ① From Azure subscription ② Enter manually Azure subscription ① MVP (4b387df9-d76c-4547-aee0-08c6543f163b) Storage account name \* myhealthcarestorage1

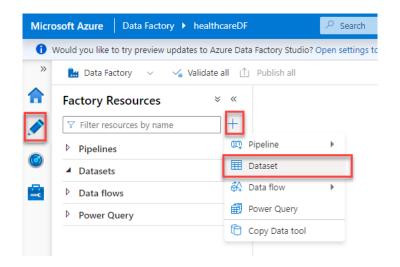

### Set properties

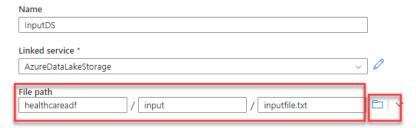

### Set properties

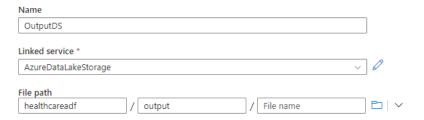

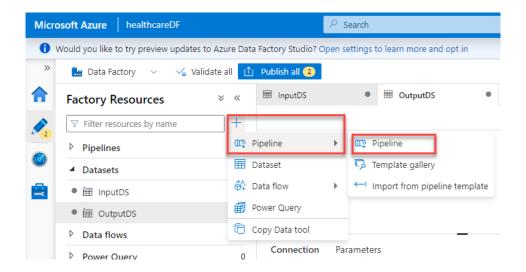

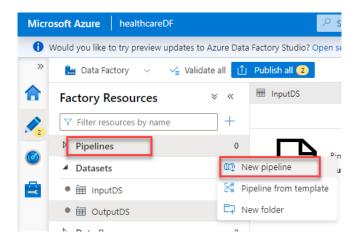

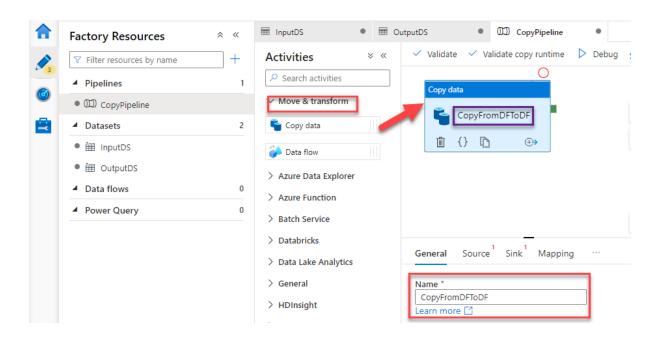

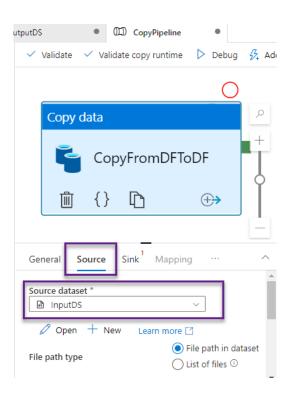

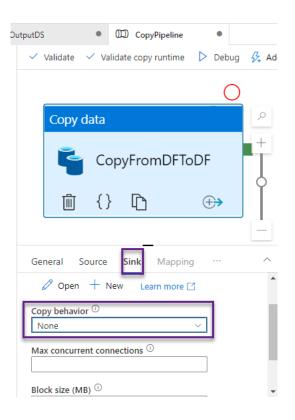

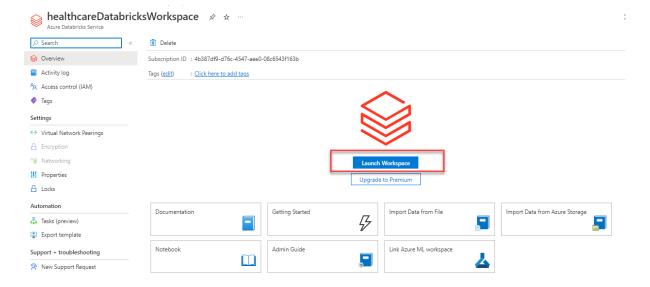

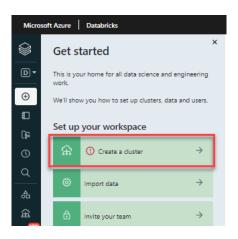

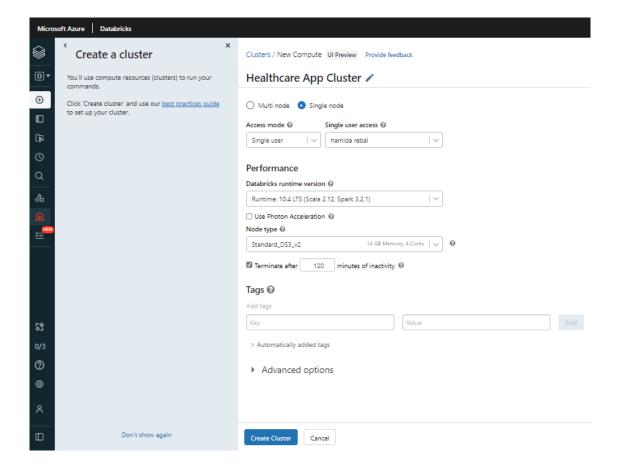

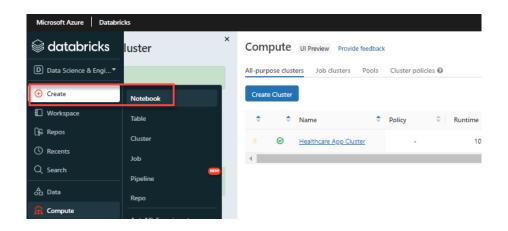

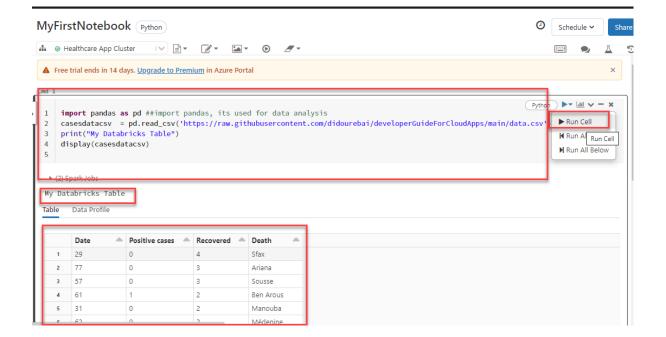

# **Chapter 11: Containers and Continuous Deployment on Azure**

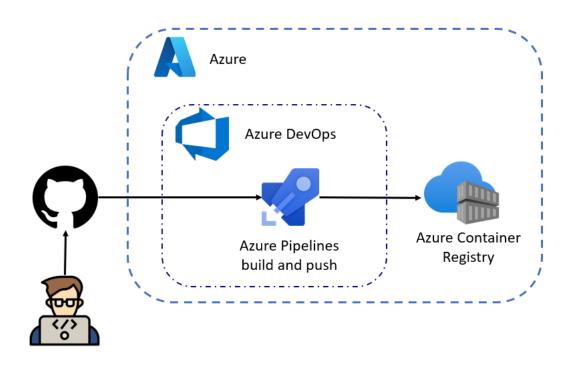

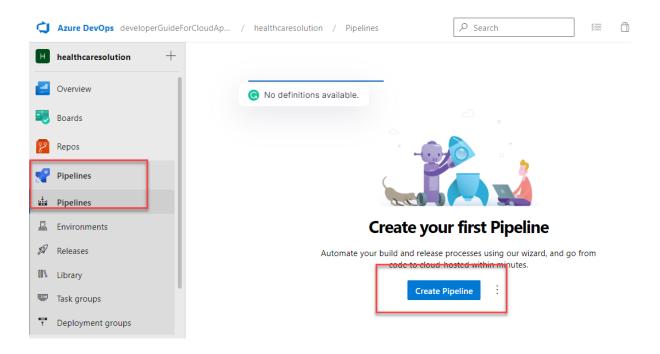

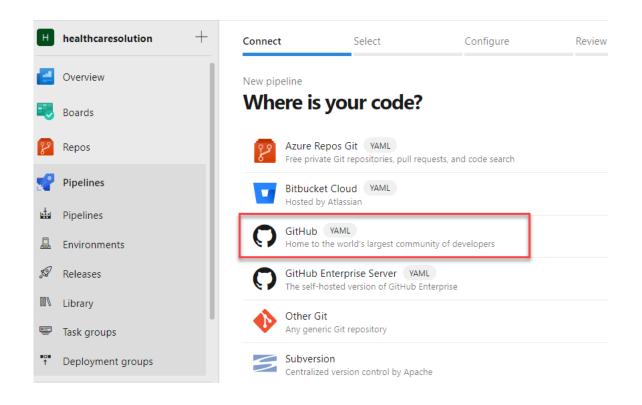

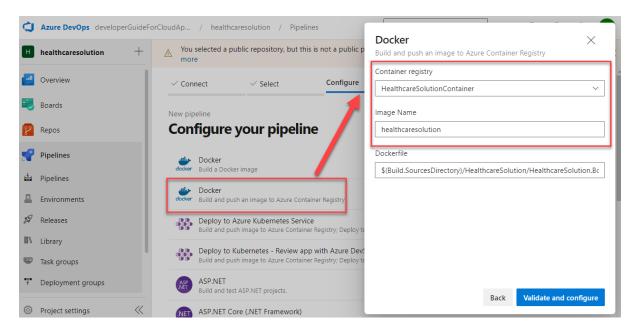

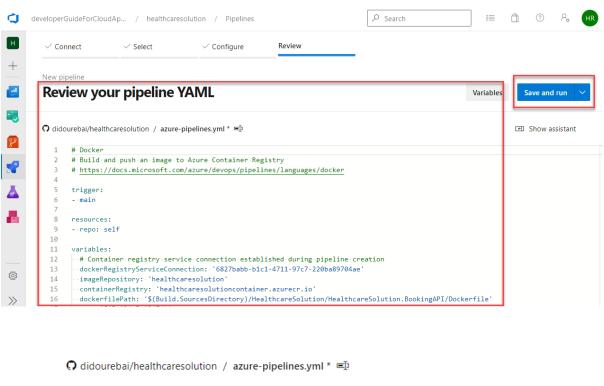

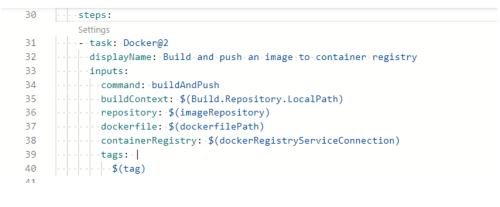

Jobs

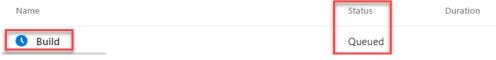

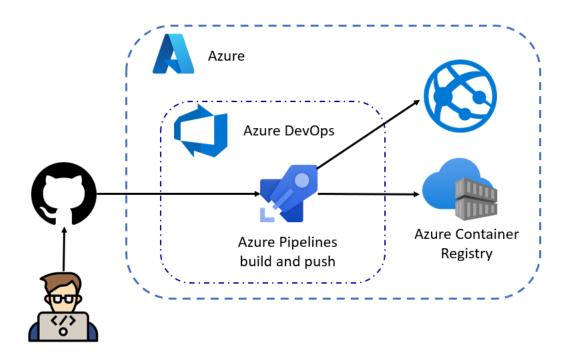

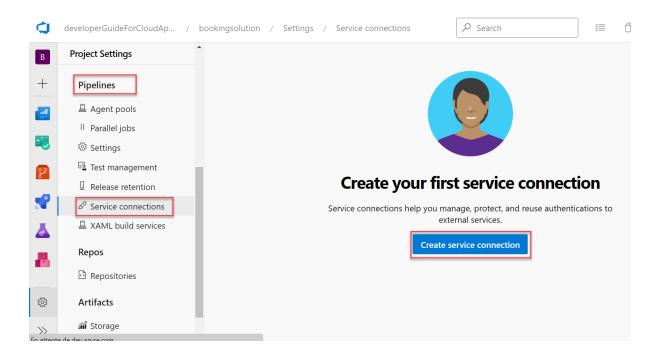

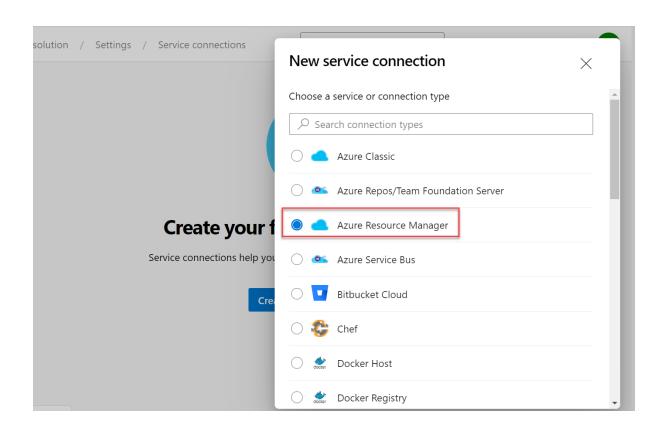

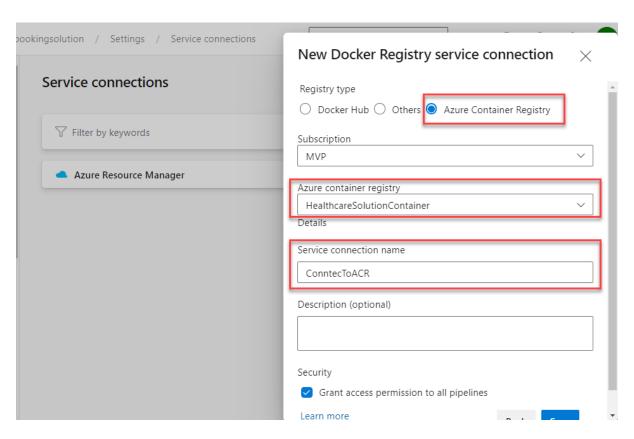

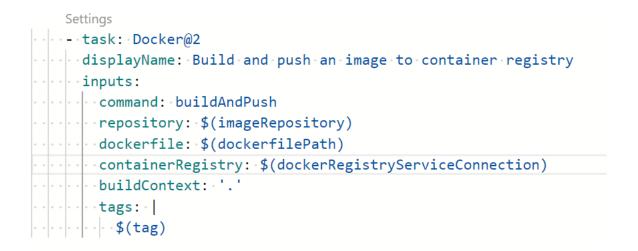

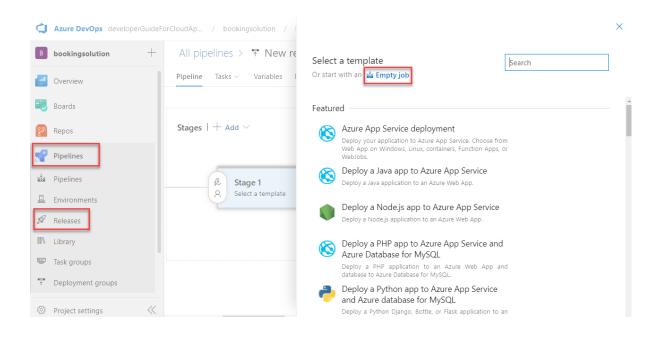

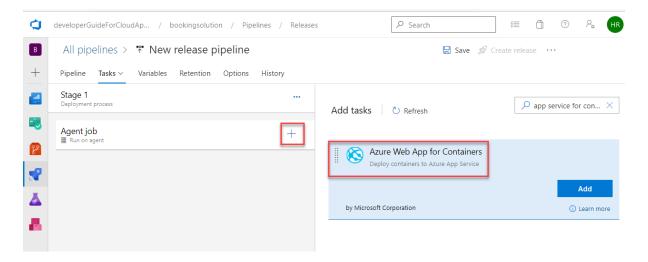

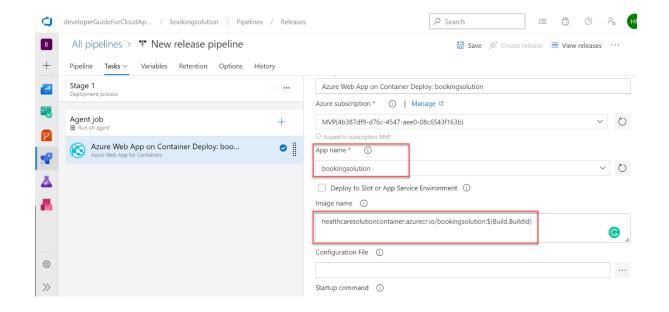

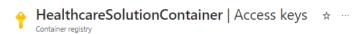

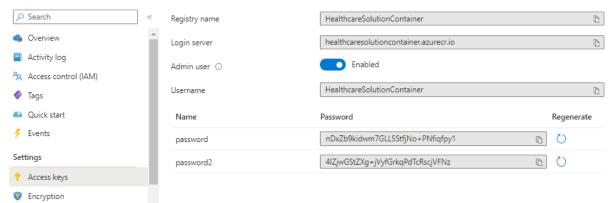

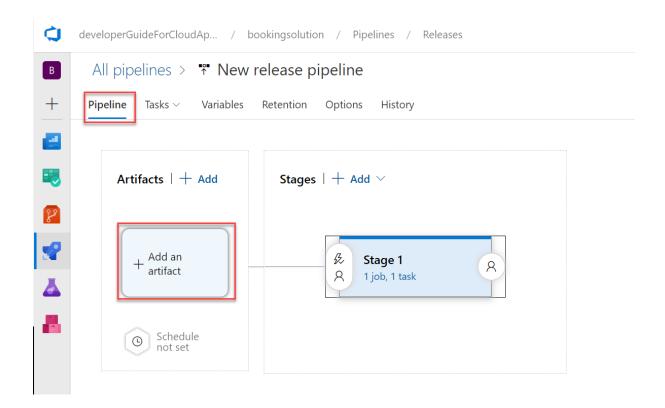

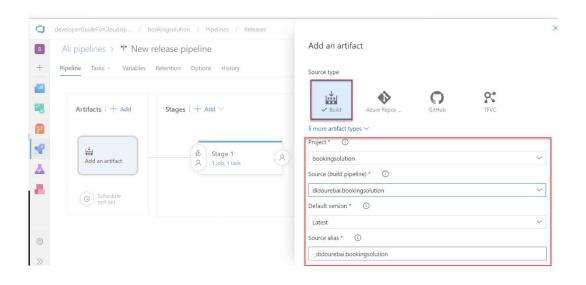

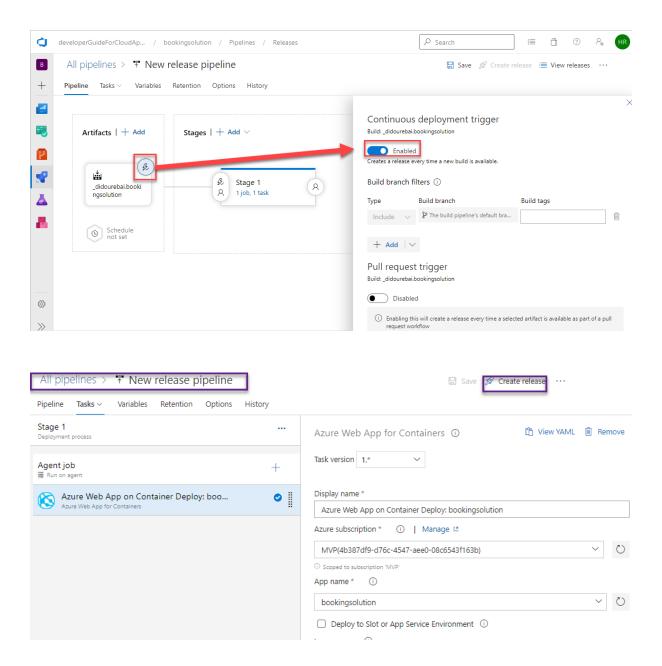

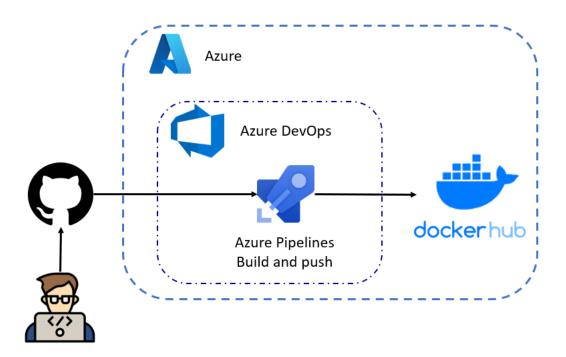

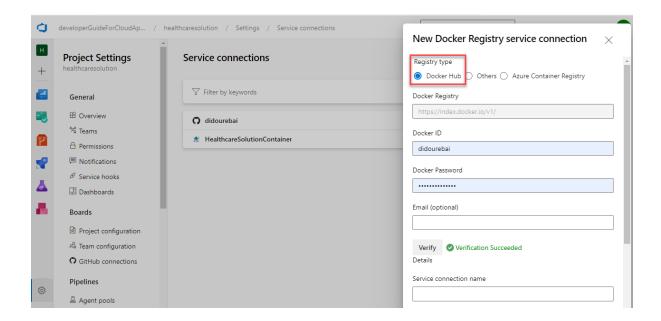

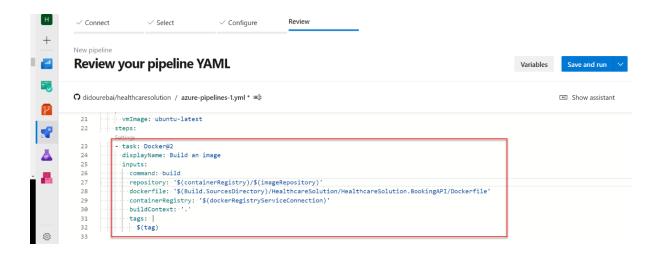

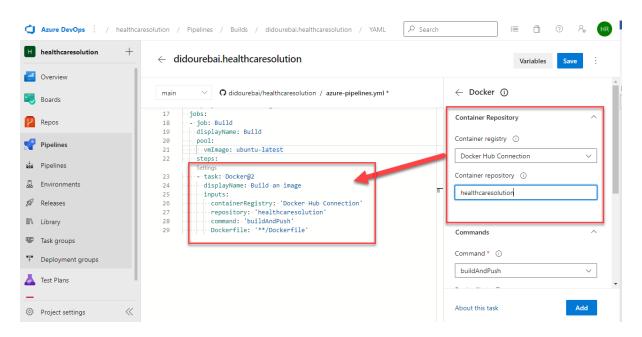

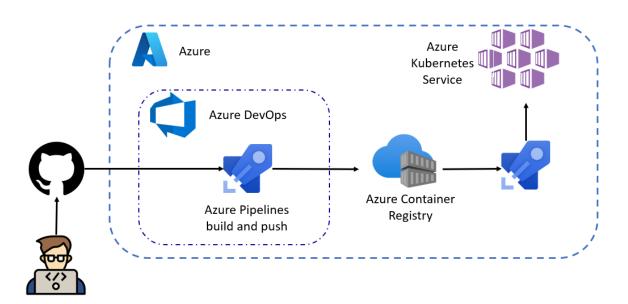

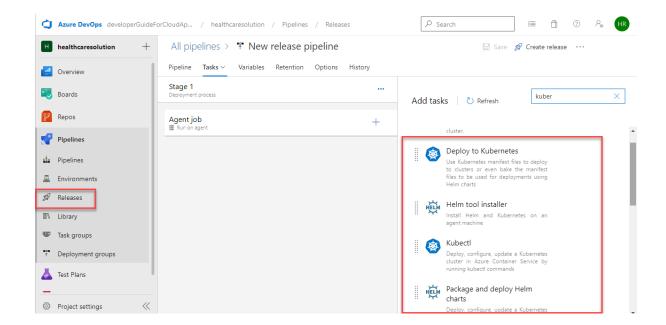